CENTRO UNIVERSITÁRIO SAGRADO CORAÇÃO

NICOLE DA SILVA CARVALHO

APLICATIVO MÓVEL PARA AUXÍLIO NO DIAGNÓSTICO DO PACIENTE DURANTE O ATENDIMENTO MÉDICO REMOTO

> BAURU 2021

# NICOLE DA SILVA CARVALHO

# APLICATIVO MÓVEL PARA AUXÍLIO NO DIAGNÓSTICO DO PACIENTE DURANTE O ATENDIMENTO MÉDICO REMOTO

Monografia de Iniciação Científica apresentada a Pró-Reitoria de Pesquisa e Pós-Graduação do Centro Universitário Sagrado Coração.

BAURU 2021

Dados Internacionais de Catalogação na Publicação (CIP) de acordo com ISBD

|       | Carvalho, Nicole da Silva                                                                                                    |
|-------|----------------------------------------------------------------------------------------------------|
| C331a | Aplicativo móvel para auxílio no diagnóstico do paciente durante<br>o atendimento médico remoto / Nicole da Silva Carvalho. -- 2021.<br>70f. : i1. |
|       | Orientador: Prof. Dr. Elvio Gilberto da Silva                                                                                                    |
|       | Monografia (Iniciação Científica em Ciência da Computação) -<br>Centro Universitário Sagrado Coração - UNISAGRADO - Bauru -<br><b>SP</b>           |
|       | 1. Flutter. 2. Linguagem Dart. 3. Aplicativo móvel. 4. Medicina.<br>5. Diagnóstico Clínico. I. Silva, Elvio Gilberto da. II. Título.               |
|       |                                                                                                    |

Dedico a finalização deste trabalho à minha família. Obrigada por todo incentivo. Dedico também à meu orientador, a quem agradeço por toda paciência e engajamento nesta pesquisa. Esta vitória é nossa!

## **AGRADECIMENTOS**

Agradeço, inicialmente, ao Criador do Universo, porque sem Ele nada seria possível.

Gratidão imensa pela minha família, a qual ao se manter com amor incondicional na minha vida soube respeitar meus momentos dedicados ao estudo deste projeto e por compreenderem aos vários momentos em que estive ausente para efetivar o desenvolvimento dele.

Também sou grata imensamente a meu Orientador que sempre transmite conhecimento com bastante paciência e disponibilidade.

#### **RESUMO**

A tecnologia da informação cresce de maneira exponencial e é fato que ela está trazendo inovações para os diversos setores da sociedade. Existem várias diretrizes neste ramo, e um dos que está ganhando bastante espaço no cotidiano é o desenvolvimento de aplicativos móveis, os quais apresentam flexibilidade para acompanhar os usuários a qualquer lugar, já que são instalados em seus dispositivos, e desta forma, conseguem auxiliar em diversas situações. Deste modo, áreas desde empresariais, educacionais, industriais e saúde podem ser beneficiadas e auxiliadas utilizando este recurso em procedimentos específicos. Neste projeto, o foco está direcionado em auxiliar o profissional da saúde durante o diagnóstico de um paciente a partir das informações relatadas por ele referente aos sintomas e/ou medidas tomadas para lidar com eles. Nesse sentido, é importante ressaltar que, com a ascensão da internet, tornou-se comum o "hábito da automedicação1" - hábito este que pode trazer sérios riscos à saúde, logo que não é raro haver informações não-verídicas ou incompletas em sites não-confiáveis, mas que parcela dos pacientes acessam em busca de solução rápida para os sintomas. De acordo com pesquisa feita pelo Conselho Federal de Farmácia (CFF) e publicado no portal do G1 (2019), a automedicação é um hábito comum a 77% dos brasileiros, quase metade (47%) se automedica pelo menos uma vez por mês, e 25% faz todo dia ou pelo menos uma vez por semana. Dessa forma, considerando o contexto apresentado, este projeto de pesquisa utilizou conceitos teóricos e práticos de desenvolvimento de aplicações móveis para desenvolver um protótipo de aplicativo móvel que auxilie o Clínico Geral durante o atendimento remoto e diagnóstico do paciente a partir de informações inseridas pelo paciente no aplicativo móvel e compartilhadas com o profissional na aplicação, a qual armazena os dados em um servidor externo em nuvem para posterior análise do profissional para que assim ele verifique a necessidade de agendamento de uma consulta presencial para maior detalhamento do diagnóstico. Além disso, foram utilizadas para o desenvolvimento do protótipo desta pesquisa as tecnologias: Linguagem Dart, Flutter, NoSQL e Google Firebase. O software desenvolvido evidencia mais uma dentre as variadas possibilidades que a Ciência da Computação possui de criar ferramentas que conseguem auxiliar variados contextos e/ou profissionais.

**Palavras-chave:** Flutter. Linguagem Dart. Aplicativo móvel. Medicina. Diagnóstico Clínico.

 $\overline{a}$ 

<sup>&</sup>lt;sup>1</sup> A automedicação vai desde uma atitude aparentemente inocente, como o uso de uma aspirina para dor de cabeça ou um antiespasmódico para cólicas menstruais, até à falta de bom senso em indicar para si próprio ou para os outros tratamentos à base de antibióticos ou antidepressivos. As pessoas não imaginam quantos problemas relacionados a isso aparecem nos hospitais.

#### **ABSTRACT**

Information technology grows exponentially and it is a fact that it is bringing innovations to different sectors of society. There are several guidelines in this field, and one of the ones that is gaining a lot of space in everyday life is the development of mobile applications, which have the flexibility to follow users anywhere, since they are installed on their devices, and thus are able to help with different situations. In this way, areas from business, educational, industrial and health can be benefited and assisted using this resource in specific procedures. In this project, the focus is on helping the health professional during the diagnosis of a patient based on the information he/she reports regarding the symptoms and/or measures taken to deal with them. In this sense, it is important to emphasize that, with the rise of the internet, the "habit of self-medication2" has become common - a habit that can bring serious health risks, so it is not uncommon for non-truthful or incomplete information on non-recurring sites. -reliable, but which portion of patients access in search of a quick solution for the symptoms. According to a survey carried out by the Federal Council of Pharmacy (CFF) and published on the G1 portal (2019), self-medication is a common habit for 77% of Brazilians, almost half (47%) selfmedicate at least once a month, and 25% do it every day or at least once a week. Thus, considering the context presented, this research project aimed to use theoretical and practical concepts of mobile application development to develop a mobile application prototype that helps the General Practitioner during patient care and diagnosis based on information entered by the patient in the mobile application and shared with the professional in the application, which stores the data on an external server for further analysis by the professional so that he/she can verify the need to schedule a face-to-face consultation for greater detail of the diagnosis. In addition, the following technologies were used to develop the prototype for this research: Dart Language, Flutter, NoSQL and Google Firebase. The software developed shows one more among the varied possibilities that Computer Science has to create tools that can help different contexts and/or professionals.

**Keywords:** Flutter. Dart language. Mobile app. Medicine. Clinical Diagnosis.

 $\overline{a}$ 

<sup>&</sup>lt;sup>2</sup> Self-medication ranges from an apparently innocent attitude, such as using an aspirin for a headache or an antispasmodic for menstrual cramps, to a lack of common sense in recommending oneself or other treatments based on antibiotics or antidepressants. People cannot imagine how many problems related to this appear in hospitals.

# **LISTA DE ILUSTRAÇÕES**

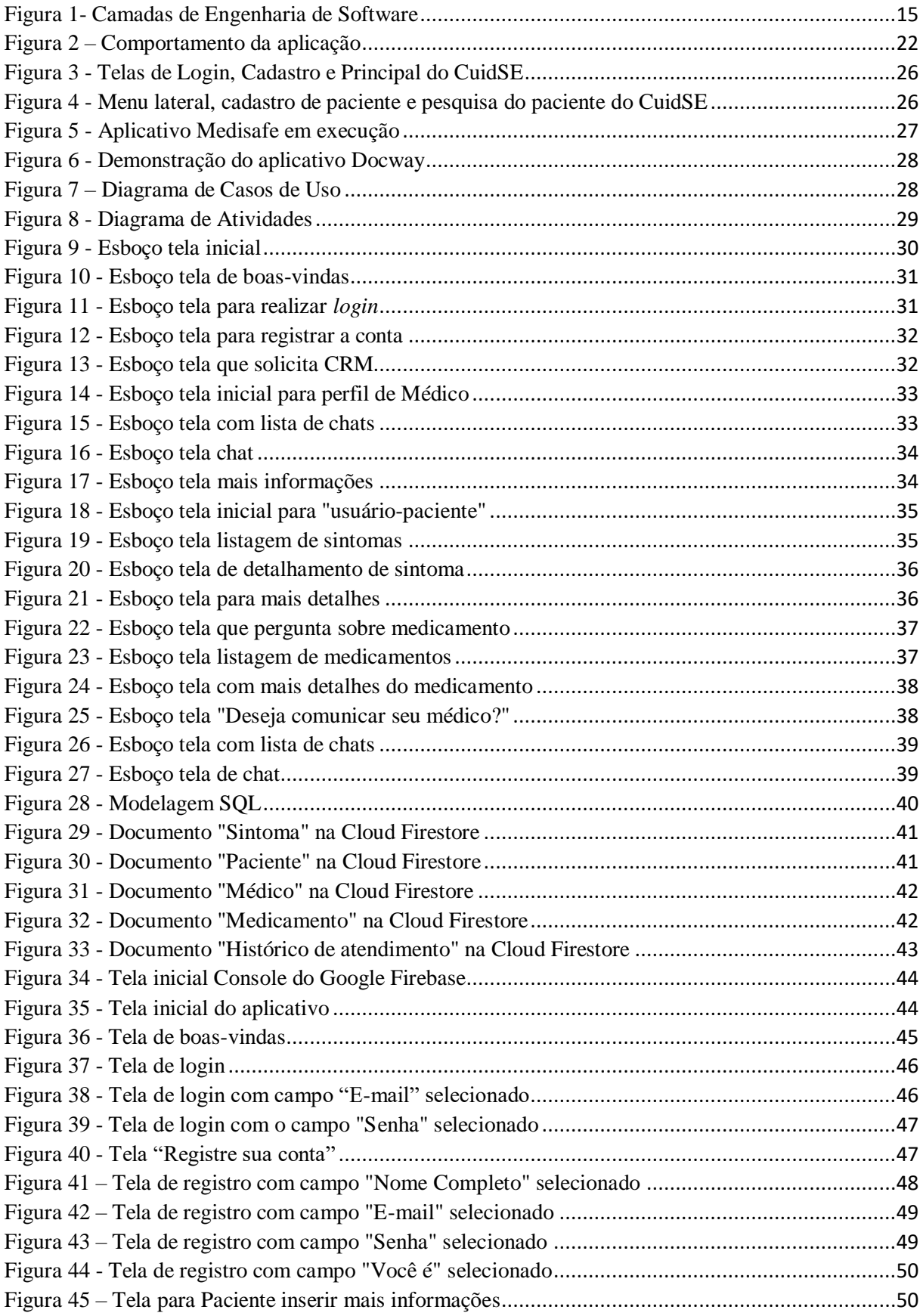

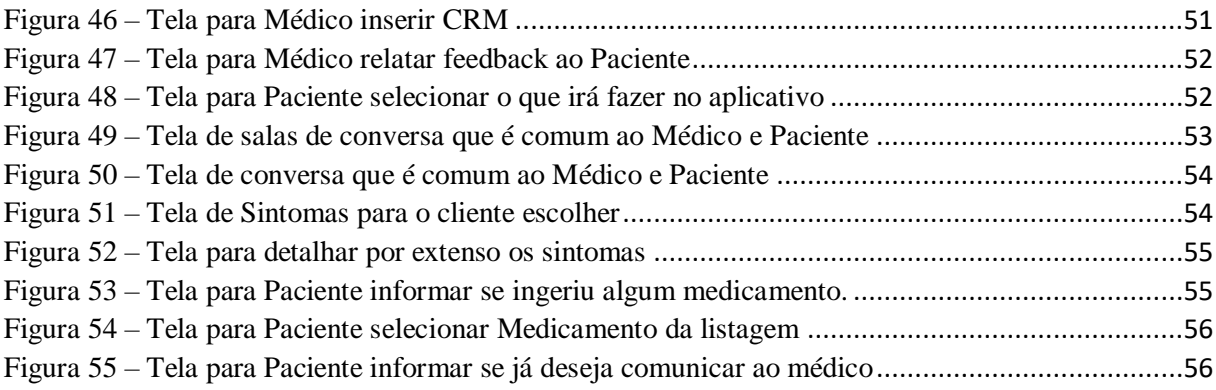

# **SUMÁRIO**

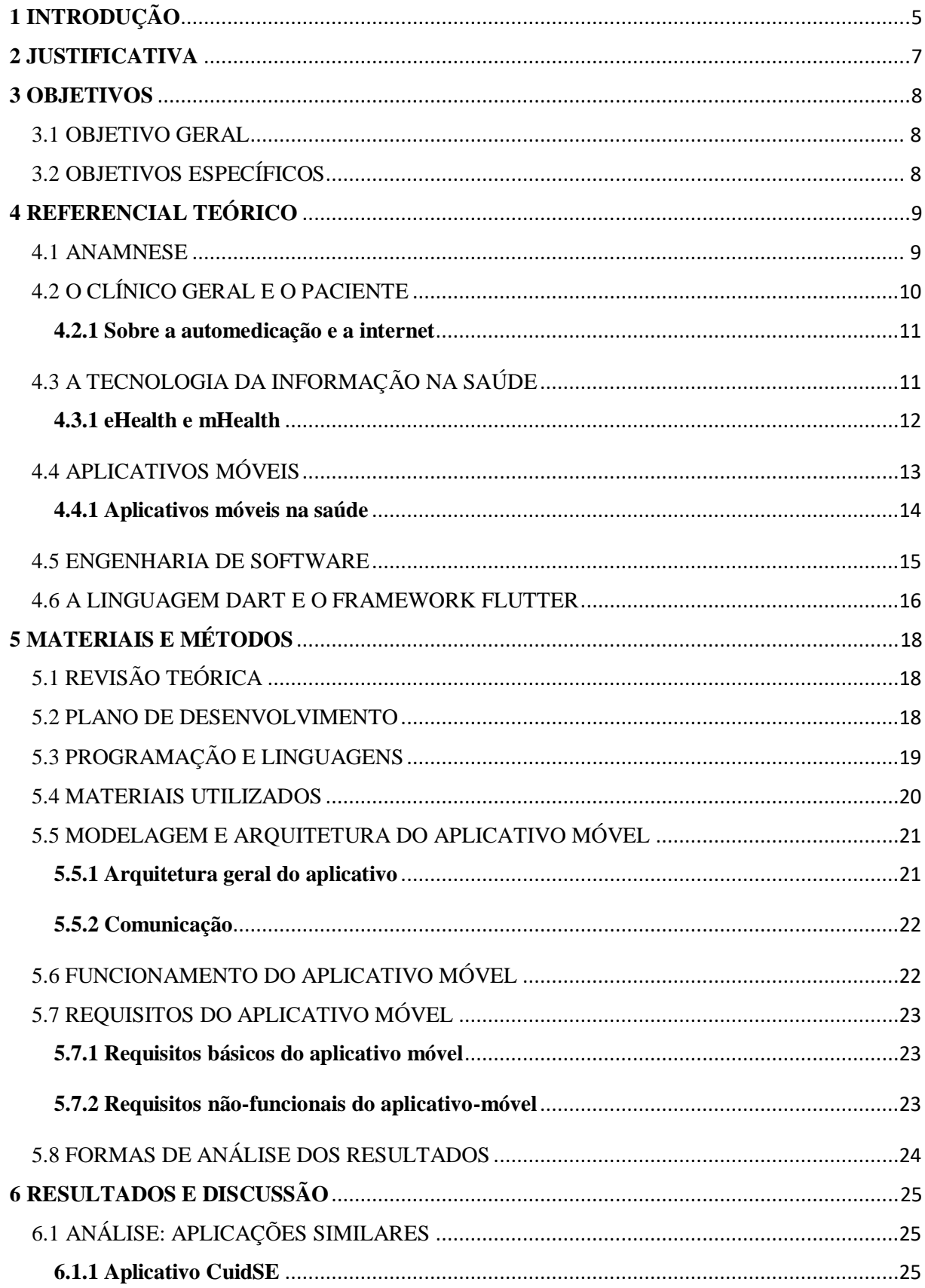

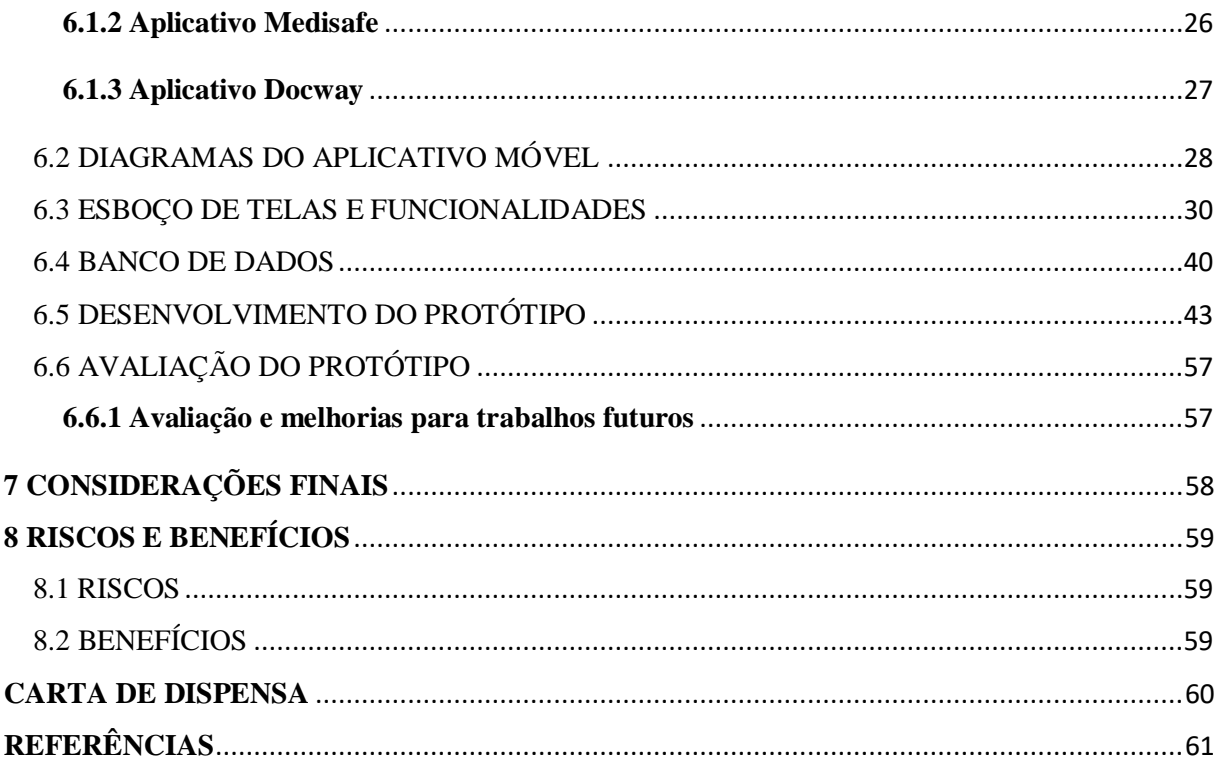

# <span id="page-11-0"></span>**1 INTRODUÇÃO**

A tecnologia da informação e suas subáreas estão transformando a realidade de muitos setores da sociedade com as incontáveis possiblidades de aplicações que conseguem auxiliar as pessoas durante o cotidiano. Afazeres que, antigamente, exigiam caneta e papel para registrar anotações e lembretes, já conseguem ser aplicados em softwares que foram desenvolvidos com o objetivo de auxiliar esta prática, tornando-a flexível para ser realizada a qualquer momento e a qualquer lugar, tendo como requisito apenas algum equipamento da tecnologia da informação conectado à internet, como computadores e dispositivos móveis, por exemplo. De acordo com Kohn e Moraes (2007, p. 5):

> A sociedade transita hoje no que se convencionou denominar Era Digital. Os computadores ocupam espaço importante e essencial no atual modelo de sociabilidade que configura todos os setores da sociedade, comércio, política, serviços, entretenimento, informação, relacionamentos. Os resultados desse processo são evidentes, sendo que essas transformações mudaram o cenário social na busca pela melhoria e pela facilitação da vida e das práticas dos indivíduos. As tecnologias digitais possibilitaram uma nova dimensão dos produtos, da transmissão, arquivo e acesso à informação alterando o cenário econômico, político e social.

Nesse viés, é frequente encontrar as pessoas utilizando cada vez mais os dispositivos móveis (*smartphones*) para adicionar informações diariamente em aplicativos de agendas, bloco de notas ou aplicativos específicos para criação de lembretes, por exemplo. Se tornou comum o uso deste tipo de software considerando a flexibilidade, mobilidade e praticidade que ele propõe a quem o utiliza. Para Ribeiro e Silva (2015, p. 3):

> Dispositivos móveis possuem muitas funções que auxiliam seus usuários no cotidiano. É possível comunicar-se com pessoas em diferentes formas: visual, áudio ou texto, não importando em que distancia estejam e de forma instantânea, realizar transações comerciais e bancárias, acessar informações do mundo todo no momento em que acontecem, entreter-se mesmo que por poucos minutos, entre outras opções. O surgimento da internet contribuiu muito para o desenvolvimento dessas funções. Há um grande benefício também aos hiperativos, pessoas que precisam realizar muitas atividades ao mesmo tempo de forma rápida. Para estes, os aplicativos disponíveis para dispositivos móveis saciam suas necessidades, pois são multitarefas, rápidos e de fácil utilização.

A partir deste contexto, verifica-se que os aplicativos para dispositivos móveis estão presentes em diversos setores da sociedade desde governamentais, industriais,

empresariais, comerciais, educacionais e em setores relacionados a saúde. Neste cenário, ressalta-se o setor da saúde, em ambientes que possuem profissionais responsáveis por avaliar e diagnosticar as pessoas quando elas vão a uma consulta para relatar sintomas que estão sentindo para que o Clínico Geral tente em primeira análise identificar qual enfermidade atingiu o paciente. Neto (1998, p. 302) relata que:

> O sucesso na resolução do problema do paciente, que é o objetivo de todo o processo, é a obtenção de um diagnóstico correto e de um tratamento efetivo. A solução desse problema é caracterizada por duas grandes fases de tomada de decisão: a designação de um diagnóstico num nível de especificidade adequado para as considerações terapêuticas e a seleção de um tratamento que afete o problema de forma a resolvê-lo ou aliviá-lo. Além dessas duas grandes fases de tomada de decisão, o processo de resolver problema clínico é repleto de muitos outros estágios de tomada de decisão de menor ordem (seleção de que perguntas fazer, decidir que respostas são confiáveis, interpretar um sinal físico, selecionar um ou mais testes de laboratório, escolher uma das formas alternativas de tratamento etc.).

Por outro lado, durante os atendimentos presenciais aos pacientes, não é raro haver longas filas de espera, devido a quantidade de pacientes pendentes para serem atendidos. Esse cenário costuma irritar algumas pessoas, o que influencia elas a buscarem automedicação em *sites* nem sempre confiáveis. Batista (2019, p. 14) relata que:

> As filas nos hospitais ou postos de saúde tem se tornado cada vez maiores. Consultas com profissionais de saúde, clínico geral, tem se tornado uma verdadeira disputa por território ao longo dos anos. Diante dessa situação, conseguir uma consulta pode demorar muito tempo, devido ao grande número de pacientes e ao tempo de cada consulta. Assim, gerando irritação em razão da longa espera em filas, na triagem e no atendimento, por exemplo.

Assim, considerando a contextualização apontada, este trabalho possui como proposta o estudo *multidisciplinar* entre os conceitos utilizados pelos profissionais da saúde (Clínico Geral) durante o atendimento dos pacientes e as técnicas e conceitos acerca do desenvolvimento de aplicativos móveis (subárea da Ciência da Computação), para desenvolver o protótipo de um aplicativo móvel que *auxilie* o relato do paciente com mais detalhes ao médico a partir de "anotações digitais", tais como: quanto tempo os sintomas estão ocorrendo, quais estão sendo as atitudes tomadas, medicações utilizadas etc. Além disto, faz parte da proposta, a tentativa de auxiliar este profissional ao incluir a opção de contato no aplicativo móvel entre ele e o paciente, opção esta que irá armazenar os dados em um servidor externo - função que será possível com o dispositivo móvel de ambos conectados à internet.

#### <span id="page-13-0"></span>**2 JUSTIFICATIVA**

Considerando as diretrizes abordadas no decorrer deste projeto, em que é exposto uma dentre as maneiras que a Ciência da Computação possui em auxiliar demais áreas, mais especificamente neste caso a área da saúde no contexto de atendimento entre Clínico Geral e Paciente, é possível afirmar que durante o momento de atuação deste profissional, há entre os métodos de avaliação o relato dos sintomas sentidos pelo paciente e, nesse cenário, softwares possuem capacidade de auxiliar o trabalho deste profissional. Isto é, um software conseguiria apoiar durante a tentativa de reduzir os cenários em que a automedicação prejudica a saúde de um indivíduo, assim como reduzir os longos momentos de espera em salas de pronto atendimento.

Nesse sentido, esta pesquisa exploratória propõe o uso de uma das subáreas da Tecnologia da Informação para criação de um protótipo de aplicativo móvel que torne possível o auxílio a esta área na circunstância apresentada. Em outras palavras, propôs o protótipo de um software para dispositivos móveis (*smartphones*) em que o paciente e médico, ao possuírem a aplicação instalada no dispositivo e com acesso à internet, terão a possibilidade de compartilhar entre si informações mais detalhadas a respeito de quais medidas o paciente tomou durante o início do aparecimento dos sintomas antes de comparecer a uma consulta com o profissional.

Portanto, o foco desta pesquisa consiste no estudo multidisciplinar entre as diretrizes utilizadas pelos profissionais em atendimento (clínico geral) durante a identificação de qual enfermidade atingiu o paciente e as técnicas e conceitos pertinentes da ciência da computação, para o desenvolvimento de um protótipo de aplicativo móvel que seja capaz de auxiliar no diagnóstico do paciente. Nesse viés, o aplicativo móvel possibilita o compartilhamento de informações entre o dispositivo móvel de ambos: paciente e médico, (utilizando-se do armazenamento em um servidor externo em nuvem para tal interação de dados entre ambos usuários do aplicativo) referente às atitudes que o paciente tomou com o surgimento dos sintomas, como qual ou quais medicações foram ingeridas.

#### <span id="page-14-0"></span>**3 OBJETIVOS**

A seguir apresentados o objetivo geral e específicos que norteiam esta pesquisa.

#### <span id="page-14-1"></span>3.1 OBJETIVO GERAL

Desenvolver um protótipo de aplicativo móvel que auxilie no diagnóstico do paciente pelo clínico geral durante o atendimento médico remoto.

## <span id="page-14-2"></span>3.2 OBJETIVOS ESPECÍFICOS

- a. pesquisar, analisar, identificar e definir áreas e referências bibliográficas que farão parte da pesquisa, bem como, realizar análise de trabalhos correlatos;
- b. estudar a linguagem de programação Dart e framework Flutter, assim como, outras tecnologias que forem necessárias;
- c. realizar a modelagem do aplicativo móvel a ser desenvolvido utilizando diagramas e conceitos da linguagem de modelagem unificada;
- d. planejar o banco de dados que armazenará dados necessários;
- e. elaborar esboço das telas do sistema;
- f. desenvolver o protótipo do aplicativo móvel proposto;
- g. testar o aplicativo e propor melhorias.

# <span id="page-15-0"></span>**4 REFERENCIAL TEÓRICO**

Em seguida será apresentada a fundamentação teórica para os conceitos abordados neste projeto de pesquisa.

#### <span id="page-15-1"></span>4.1 ANAMNESE

A anamnese é um dos métodos utilizados pelos profissionais da saúde para auxiliar durante o diagnóstico do paciente. Referente a origem desse termo, os autores Gonçalves, Franco, e Machado (2016, p. 1) relatam que:

> Anamnese tem origem do grego 'ana', que significa trazer de novo ou trazer de volta e 'mnesis', que significa memória. Pode-se dizer que é um encontro que busca trazer a mente os aspectos que se relacionam com a doença e/ou o doente.

Apesar de essa técnica ser bastante centralizada nas lembranças, ela não se limita a isto. Ela é como uma entrevista realizada entre profissional da saúde e paciente em que o profissional utiliza-se do interrogatório e também da escuta. Gonçalves, Franco, e Machado (2016, p. 2), fazem o seguinte apontamento referente a relação médico-paciente neste cenário:

> A satisfatória relação médico paciente não se prende apenas nos princípios bioéticos, mas também na disponibilidade em praticá-la e no modo que é praticada. O profissional tem a obrigação de explicitar ao paciente a situação abordada por ele, de forma acessível, de acordo com seu nível cultural. Construir uma boa relação médico-paciente permite a criação de um relacionamento pautado na confiança, reciprocidade, e na busca do bem estar de ambos, já que a ideal relação permite a extração de informações, que direcionam o diagnóstico patológico de forma mais rápida, e evita erros no procedimento médico, o que preserva tanto o paciente quanto o profissional.

Outrossim, a Anamnese fundamenta os passos que o clínico geral segue durante a realização desse exame subjetivo para conseguir chegar a uma conclusão referente a situação do paciente. Nesse sentido, para Barros (2004, p. 7):

> O objetivo primordial dessa entrevista é o de reunir dados sobre o paciente, que nos levarão a compreender seu processo patológico subjacente. Nela avaliamos suas atitudes, crenças e tendências em relação a enfermidade que o acomete assim como identificamos os medicamentos necessários para um tratamento bem sucedido.

Contudo, a partir do momento em que essa técnica trata-se de um meio pelo qual o profissional pode obter importantes detalhes para a descoberta precoce de uma doença, conclui-se que é grande a importância desta técnica durante o atendimento médicopaciente, sobretudo para aplicações desenvolvidas especificamente para auxiliar este contexto.

#### <span id="page-16-0"></span>4.2 O CLÍNICO GERAL E O PACIENTE

Atualmente, em uma realidade em que as pessoas estão à mercê de variadas informações sobre qualquer assunto acessando a internet, não é raro que em consultas médicas o paciente chegue ao consultório já com argumentos prontos que foram adquiridos em breve leituras feitas em sites e/ou fóruns da internet. Sobre este cenário, Oliveira e Albertin (2014, p. 142) relatam:

> Estima-se que metade dos pacientes chega ao consultório trazendo informações da internet. O médico tem que considerar que o paciente tem a informação e, o paciente tem que considerar que o médico, além da informação, tem a formação [...].

Sob outra perspectiva, a alta quantidade de informações disponíveis online, ainda não conseguem dar tanta confiança ao paciente para relatar ao Clínico, exatamente tudo o que leu e se tais leituras são válidas ou não. A partir disto, os autores Oliveira e Albertin (2014, p. 149), colocam a seguinte reflexão:

> [...] apesar da ampla busca de informações na rede, os pacientes ainda mostram se desencorajados a compartilhar esta coleta de dados com o profissional envolvido. Este comportamento, serve de alerta aos divulgadores (nem sempre qualificados a passar este tipo de informação) de textos sobre saúde na internet, que em muitos momentos, podem trazer orientações de risco, quando não devidamente debatido com seu médico de confiança.

Contudo, ascende-se então a existência do conceito de automedicação, o qual, de maneira breve é a denominação das atitudes dos pacientes na tentativa de se curar sem a necessidade de consultar um profissional. E, tal hábito, é fortemente influenciado pelas informações que as pessoas leem em sites sem antes realizar a identificação sobre serem confiáveis ou não.

#### <span id="page-17-0"></span>**4.2.1 Sobre a automedicação e a internet**

De maneira resumida, e como a própria grafia indica, a automedicação é o conceito que descreve o ato de tomar medicamentos por conta própria na tentativa de se curar sem a necessidade de consultar um profissional da saúde. Castro (2006, p. 17) faz a seguinte reflexão referente a este conceito:

> Normalmente, a automedicação ocorre, quando o indivíduo tem algum sintoma doloroso e/ou patológico e decide tratar-se, sem consultar um profissional especializado.

Ademais, hodiernamente, a automedicação está fortemente ligada à internet, tendo em vista que este meio de acesso à informação dá a liberdade ao indivíduo de realizar diversas pesquisas sem o "filtro" de quais fontes são realmente confiáveis e quais não são. Moretti, Oliveira e Silva (2012, p. 651), sobre a internet, relatam que:

> [...] por tratar-se de um meio de comunicação como outro qualquer, a internet apresenta suas recalcitrâncias, suas peculiaridades e seus vieses, tornando necessário um uso cauteloso desse instrumento de obtenção de informação.

Assim, constata-se que a internet, podendo ser considerada uma "Tecnologia da Informação na Saúde", apesar dos vários benefícios, possui também alguns detalhes que podem ser considerados como maléficos. Isto é, um destes malefícios seria o que costuma ocorrer neste cenário em que uma pessoa busca informações para automedicar-se, e geralmente não busca se conscientizar sobre a autenticidade das informações que está lendo, pois o uso de medicamentos sem prescrição médica pode causar diversos problemas, sendo um deles a intoxicação. De acordo com a Anvisa, os medicamentos que mais causam intoxicação são os analgésicos, antitérmicos e anti-inflamatórios.

# <span id="page-17-1"></span>4.3 A TECNOLOGIA DA INFORMAÇÃO NA SAÚDE

É fato que a Tecnologia da Informação está participando de maneira indispensável na sociedade e, é possível verificar isto, ao reparar que na maioria dos ambientes no cotidiano das pessoas, existe um ou vários computadores e demais aparatos tecnológicos para auxiliar em tarefas específicas. De acordo com Kohn e Moraes (2007, p. 8):

Hoje, muitas das práticas já se dão no âmbito tecnológico digital, tornou-se já tão habitual que se entrelaçou à vida cotidiana e já faz parte dela quase que imperceptivelmente. Numa olhada mais atenta, percebe-se que os computadores rodeiam a vida das pessoas, estão nos mercados, bancos, lojas, empresas, no processo eleitoral e censitário, enfim, atrelaram-se às atividades habituais da sociedade.

Nesse sentido, é importante ressaltar que a Tecnologia da Informação está bastante presente, também, na medicina e/ou área da saúde em geral. Oliveira e Albertin (2014, p. 133) destacam que:

> A medicina de antes, liberal e artesanal, agora é tecnológica. E os pacientes, que no passado confiavam cegamente nos médicos, hoje chegam aos consultórios com informações e vocabulário antes restritos a esses profissionais, quando não apenas para pedir exames. A responsável por essa transformação? A Tecnologia da Informação - TI, principalmente o uso da internet.

Outrossim, a internet, sendo ramo da Tecnologia da Informação está auxiliando e até facilitando a troca de informações entre profissionais e indivíduos em busca de informação de maneira rápida. Dessa maneira, Moretti, Oliveira e Silva (2012 p. 651) relatam que:

> Na área da saúde, a interação pela internet – que possibilita a troca de experiências entre pacientes com problemas semelhantes e que facilita o debate entre especialistas e enfermos – foi apontada como uma poderosa estratégia para manejar diversas condições clínicas.

Portanto, a Tecnologia da Informação e a subárea apontada neste âmbito - internet - tornou-se algo fundamental para auxiliar a área da saúde já que, esta ferramenta consegue estreitar a linha tênue acerca dos conhecimentos existentes entre o paciente e médico. E, não só a internet está auxiliando este cenário, outra subárea da Tecnologia da Informação está em constante evolução neste quesito: aplicativos móveis.

#### <span id="page-18-0"></span>**4.3.1 eHealth e mHealth**

O termo eHealth que em português pode ser entendido como eSaúde, refere-se ao uso dos artefatos proporcionados pela Tecnologia da Informação para auxiliar a gerenciar serviços médicos de maneira digital. De acordo com Cruz (2013, p. 6):

saúde e/ou sobre servicos de saúde. O eHealth tem um objetivo semelhante ao dos cuidados de saúde tradicionais, uma vez que se baseia na prevenção, diagnóstico e tratamento das doenças, bem como na manutenção e promoção da saúde das populações.

Por outro lado, há o termo mHealth. Neste conceito além do uso dos artefatos da Tecnologia da Informação, o foco está em artefatos *mobile*. Assim, referente ao mHealth o autor Machado (2017, p. 13), relata que:

> mHealth é a abreviação de mobile health, um termo utilizado para a prática de saúde auxiliada por dispositivos móveis. O termo é mais comumente associado a dispositivos móveis de comunicação como telefones celulares, laptops, tablets e assistentes digitais pessoais, [...].

Contudo, fica evidente que já existem termos específicos para definir a integração entre as Tecnologias da Informação com as especificidades da área da saúde. No entando, a aplicação proposta neste projeto enquadra-se mais no termo mHealth, tendo em vista que o protótipo trata-se de um aplicativo móvel.

## <span id="page-19-0"></span>4.4 APLICATIVOS MÓVEIS

Os aplicativos móveis, são softwares desenvolvidos para os dispositivos móveis (*smartphones*). De maneira geral, os aplicativos móveis costumam se criados para facilitar alguma tarefa específica do cotidiano de um indivíduo. Nonnenmacher (2012, p. 10) faz a seguinte definição:

> Aplicativos são programas desenvolvidos com o objetivo de facilitar o desempenho de atividades práticas do usuário, seja no seu tablete ou nos telefones móveis. Servem tanto para facilitar a vida – em se tratando de aplicativos utilitários -, quanto como para puro divertimento. Podem ser divididos em várias categorias, como por exemplo, aplicativos de entretenimento, música, automação comercial, educação, interação social, dentre outros. Os aplicativos podem ser gratuitos ou pagos e podem ser utilizados quando você estiver conectado ou não à internet. Para acessá-los a partir dos dispositivos, você pode fazer download através dos próprios aparelhos e adquiri-los preferencialmente nas lojas oficiais online criadas por cada empresa de sistema operacional, como a App Store (iPhone), Google Play (Android), Blackberry (Blackberry App World), Symbian (Ovi Store), entre outros.

Seguindo esta circunstância relatada, os dispositivos móveis, ferramenta na qual são instalados os aplicativos móveis, possuem a mobilidade que os celulares comuns possuíam como uma das características mais atrativas. Porém, somado a isto, os *smartphones*, diferente dos celulares comuns, possuem um sistema operacional muito mais dedicado e que abre variadas possibilidades tanto para os usuários das aplicações quanto para os desenvolvedores das aplicações. Quanto ao cenário apresentado, Garrido (2012, p. 2), de maneira semelhante, relata que:

> A mobilidade permitida pelos celulares convencionais acompanha o smartphone, e permite a comunicação sem a necessidade de se estar somente num mesmo lugar. As empresas envolvidas com este mercado vislumbram novos aplicativos, plataformas e serviços para sua utilização; e com o correcorre do dia a dia, este dispositivo se mostra como um facilitador, pois quase tudo pode ser acessado de forma rápida e instantânea, e não é necessário parar com tudo para acessar o que é preciso, daí sua praticidade. A tecnologia móvel ampliou a forma de relacionamento com o mundo estreitando laços através de um novo modo de se comunicar.

Assim sendo, de acordo com a praticidade e mobilidade existente nos dispositivos móveis, torna-se possível concluir que a tendência dos aplicativos móveis é estarem cada vez mais presentes auxiliando as pessoas no dia-a-dia em tarefas específicas. E é válido ressaltar que, este tipo de software, também abrange diversas áreas da sociedade, dentre as quais, neste projeto, destaca-se a área da saúde.

#### <span id="page-20-0"></span>**4.4.1 Aplicativos móveis na saúde**

São incontáveis as maneiras como os aplicativos móveis estão auxiliando os variados setores da sociedade e, para a área da saúde, não é diferente. Há aqueles direcionados aos usuários comuns, assim como há aqueles direcionados para usuários especialistas. Rocha, Santana, Silva, Carvalho e Carvalho (2017, p. 2) afirmam que:

> Os smartphones permitem a utilização de uma gama de aplicativos, e o mercado disponibiliza os mais variados tipos, desde os que possuem a função de entretenimento até aqueles que buscam orientar pacientes e profissionais de saúde quanto ao cuidado e manutenção da saúde.

Em consonância com a visão dos autores supracitados, Barra, Paim, Sasso e Colla (2017, p. 2) fazem a seguinte reflexão:

> Atualmente, é possível constatar uma proliferação de tecnologias e aplicativos móveis (m-saúde/*m-health*) que estão colaborando para a construção de uma nova modalidade de assistência em saúde, no qual as informações referentes à saúde das pessoas se fazem oportunas e onipresentes.

Destarte, os aplicativos móveis já possuem diversas contribuições na área da saúde e a tendência é continuarem contribuindo à medida que vão sendo desenvolvidos e atendendo as necessidades dos usuários específicos, considerando a mobilidade e praticidade que possuem. Assim, de acordo com toda a contextualização realizada, inferese outra subárea da Tecnologia da Informação importante neste cenário: a Engenharia de Software.

#### <span id="page-21-0"></span>4.5 ENGENHARIA DE SOFTWARE

Quando falamos de engenharia de software, o software não se trata apenas do programa em si, mas de toda a documentação associada e dados de configurações necessários para fazer esse programa operar corretamente. Outrossim, há software de diversos tipos, de alcance mundial, considerando sistemas simples até sistemas de informação mais completos e, consequentemente, complexos. Na Engenharia de Software, não é viável universalizar métodos e/ou notações e técnicas, tendo em vista que diferentes tipos de software exigem abordagens diferentes que condizem com suas especificidades (SOMMERVILLE, 2013).

De acordo com Pressman e Lowe (2009, p. 16), "Engenharia de software é uma filosofia, incorporando um processo, uma coleção de métodos e um conjunto de ferramentas, que tem sido adotada onde quer que o software seja construído". Neste cenário, existem algumas camadas que compõem a Engenharia de Software, sendo: Ferramentas, Métodos, Processo e Foco na Qualidade, as quais estão representadas na Figura 1.

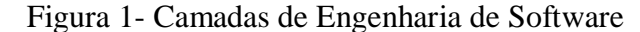

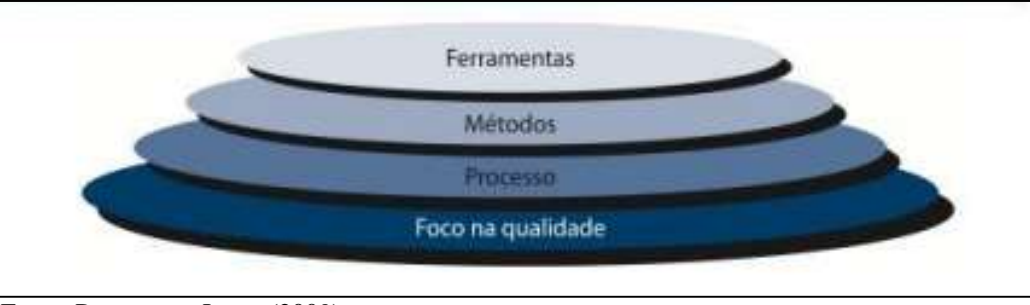

Fonte: Pressman e Lowe (2009).

Em vista disso, dentre os objetivos da engenharia de software está apoiar o profissional de software, mais do que na "programação individual". Este ramo inclui técnicas que apoiam especificações do projeto e, também, evolução de programas. Logo, inclui também atividades como o gerenciamento de projeto do software em desenvolvimento e desenvolvimento de ferramentas, métodos e teorias para apoio na produção de software (SOMMERVILLE, 2011).

#### <span id="page-22-0"></span>4.6 A LINGUAGEM DART E O FRAMEWORK FLUTTER

*Dentre* as ferramentas para o desenvolvimento de uma aplicação móvel, está a linguagem e de programação e geralmente o uso de algum *framework<sup>3</sup>* para auxiliar o desenvolvedor em variados quesitos. A partir disto, Ferreira, Barberato, Morais e Almeida (2019, p. 2) relatam a seguinte característica da linguagem Dart:

> O Dart é uma linguagem que permite o desenvolvimento de aplicações em módulos, tornando a percepção do código mais simples e ainda a sua manutenção; possui ainda uma performance magnífica em termos de desenvolvimento e produção pela capacidade de suportar a compilação Justin-Time [...].

Nesse sentido, a Linguagem Dart é uma linguagem de programação criada pelo Google, em 2011, possuindo como objetivo "substituir" a linguagem de programação Javascript. Possui diversas características que vem atraindo os desenvolvedores dentre as quais estão: a sintaxe ser "c-like", isto é, programadores Java, C#, PHP ou Javascript, conseguem se adaptar com menos dificuldade a esta linguagem, além de, seguir o paradigma orientado a objeto, dentre outras características específicas (DEVMEDIA, 2019). A linguagem Dart comumente remete ao *framework* Flutter. Acerca deste *framework*, Lima (2019, p. 37) faz o seguinte apontamento:

> A Framework Flutter possui uma alta escalabilidade e com a utilização de componentes chamados Widget (Componente), dispõe de interfaces personalizadas e únicas.

 $\overline{a}$ 

<sup>3</sup> Um Framework é um conjunto de bibliotecas ou componentes que são usados para criar uma base onde sua aplicação será construída, e têm como principal objetivo resolver problemas recorrentes com uma abordagem genérica, permitindo ao desenvolvedor focar seus esforços na resolução do problema em si, e não ficar reescrevendo software.

Müller e Soares (2019, p. 14-15), em consonância com o autor supracitado, complementam refletindo da seguinte maneira sobre o framework Flutter:

> O desenvolvimento da interface gráfica é um dos pontos de destaque desta ferramenta. Ela contém uma biblioteca extensa de widgets e animações disponíveis para implementação e para a criação dos widgets. Outra questão interessante na ferramenta é a possibilidade de observar suas mudanças em tempo real utilizando hot reloads, que é recarregar a tela recém modificada, aumentando a eficiência do desenvolvimento de software.

Com estas características, o *framework* Flutter está chamando bastante atenção da comunidade de desenvolvedores, o que implica na produção de aplicativos com *interface* gráfica atrativa para aqueles que irão utilizar, contribuindo para a eficácia da aplicação. Não obstante, Ferreira, Barberato, Morais e Almeida (2019, p. 2) complementam esta visão da seguinte maneira:

> No Flutter, desenvolvedores encontram ferramentas para criar de forma mais rápida apps multiplataforma que, segundo o Google, permanecem com uma ótima performance — proporcionada pelo uso de um processador acelerado por GPU1 e pelo tempo de execução do código ARM nativo. O design também é algo importante e poderá ser modificado facilmente [...].

Deste modo, constata-se que a linguagem Dart em consonância com o *framework* Flutter, apresenta potencial para o desenvolvimento de aplicações móveis que consigam atender as necessidades de diversos níveis das pessoas, desde as mais simples até mais completas. Possuindo, como principal diferencial, a maneira como implica no desenvolvimento de aplicações de maneira relativamente rápida e, permanecendo com boa *performance*.

# <span id="page-24-0"></span>**5 MATERIAIS E MÉTODOS**

Este capítulo mostra como o presente trabalho foi realizado, qual o ambiente utilizado e suas tecnologias, bem como, a estrutura do sistema.

A princípio, a pesquisa em questão possui caráter exploratório e foi desenvolvida em duas etapas distintas, sendo elas: etapa de revisão teórica que consistiu na busca de aspectos teóricos e históricos relacionados ao tema, buscando enriquecer o conhecimento e domínio sobre ele e a etapa prática que consistiu basicamente no estudo das tecnologias que foram necessárias para o desenvolvimento desta proposta, modelagem/refinamento dos diagramas do aplicativo, modelagem do banco de dados e, por fim, desenvolvimento do aplicativo proposto.

Considerando o contexto desta pesquisa, não foi necessária a submissão do projeto de pesquisa ao Comitê de Ética em Pesquisa (CEP) ou à Comissão de Ética no Uso de Animais (CEUA), devido à pesquisa não envolver seres humanos e nem animais, pois só utilizou de simulações que foram feitas pela própria pesquisadora.

# <span id="page-24-1"></span>5.1 REVISÃO TEÓRICA

Na primeira etapa, o estudo foi direcionado a conceitos necessários para o desenvolvimento da pesquisa. Assim, a revisão teórica aborda a avaliação de bibliografias existentes, estejam elas em livros, artigos e/ou periódicos, acerca de conceitos ou teorias que se relacionam ao tema da pesquisa o que influenciou o aprofundamento do conhecimento a respeito do assunto. É nesta etapa, também, que ocorreu a análise de métodos e ferramentas já utilizados em outras aplicações, visando reaplicar métodos imprescindíveis para a implementação do aplicativo e criar os necessários para execução de itens específicos do aplicativo móvel. Durante esta revisão, houve o uso de palavraschave tais como: doenças, medicamentos, clínico geral, diagnóstico, profissional da saúde, aplicativo móvel, engenharia de software, *framework* Flutter, linguagem Dart, e demais palavras que forem necessárias.

#### <span id="page-24-2"></span>5.2 PLANO DE DESENVOLVIMENTO

O plano de desenvolvimento do modelo em questão nesta pesquisa envolveu os seguintes procedimentos:

- a) Modelagem do aplicativo móvel: A modelagem do aplicativo móvel consistiu em uma forma de representar brevemente o software completo. Em outras palavras, foi o ato de explicar de maneira resumida as principais características e funcionalidades.
- b) Modelagem do banco de dados: o banco de dados faz o armazenamento das informações a respeito dos usuários desde e-mail e senha, até os demais dados pertinentes.
- c) Desenvolvimento do código-fonte e *interface*: Neste momento, houve a programação do aplicativo móvel, sendo, implementação do *front-end<sup>4</sup>* e *back-end<sup>5</sup>* .
- d) Avaliação do modelo: Durante o desenvolvimento e após a finalização do aplicativo, houve um conjunto de testes (feitos pela própria pesquisadora) com foco na detecção de falhas durante o uso, visando a implementação de melhorias.

# <span id="page-25-0"></span>5.3 PROGRAMAÇÃO E LINGUAGENS

1

Durante o desenvolvimento do aplicativo móvel, buscou-se atender os requisitos pré-definidos no início do projeto. Assim, é importante frisar que, para atingir as características em foco nesta pesquisa, utilizou-se de estratégias específicas, dentre as quais esteve a escolha das tecnologias e mecanismos que foram utilizados durante a implementação do aplicativo móvel. A princípio as linguagens utilizadas no desenvolvimento desta aplicação foram:

a) UML: A UML (*Unified Modeling Language -* em português Linguagem Unificada de Modelagem), caracteriza-se por ser uma linguagem padrão para modelagem orientada a objetos. Geralmente usada por auxiliar na

<sup>4</sup> Podemos classificar como a parte visual de uma aplicação, aquilo que conseguimos interagir. Quem trabalha com Front-End é responsável por desenvolver por meio de código uma interface gráfica.

<sup>5</sup> Back-End, como o próprio nome sugere, vem da ideia do que tem por trás de uma aplicação.

visualização do desenho e comunicação entre os objetos, fazendo com que o desenvolvedor entenda melhor os produtos do sistema a desenvolver através dos diagramas padronizados. Nesse sentido, a estruturação do sistema neste projeto, iniciou-se utilizando as especificações da Linguagem UML.

b) Linguagem de Programação Dart e Framework Flutter: A linguagem de programação Dart é uma linguagem criada pelo Google e é comum remeterse ao Flutter quando se fala desta linguagem. O Flutter é um *framework* ou SDK (*Software Development Kit*) que permite criar aplicativos agradáveis para dispositivos móveis (Android e iOS) com apenas um código.

#### <span id="page-26-0"></span>5.4 MATERIAIS UTILIZADOS

A principal ferramenta utilizada foi um computador pessoal portátil (notebook), com o sistema operacional Windows 10 Home Single Language – 64 bits, e processador Intel® Core™ i7-6500U CPU @2.50GHz, memória RAM de 12 GB. Como ferramenta de teste foi utilizado um smartphone Samsung J5, com sistema operacional Android 8.1. Esse aparelho foi utilizado no decorrer do projeto com o propósito de testar desempenho e interatividade em função do aplicativo desenvolvido.

A escolha do computador, bem como, do smartphone se deu pelo fato de pertencerem à pesquisadora, além de serem suficientes para suprir todas as necessidades que surgiram no decorrer do desenvolvimento.

Além das ferramentas acima mencionadas, houveram softwares específicos que foram utilizados no desenvolvimento do aplicativo, dentre os quais estão: um ambiente integrado de desenvolvimento e um programa de modelagem UML ambos escolhidos pela pesquisadora de acordo com a necessidade e afinidade.

- a) Android Studio: Android Studio é uma IDE (ambiente de desenvolvimento integrado) para auxiliar os desenvolvedores a criarem aplicativos para plataforma android. Esta IDE possui diversas ferramentas para auxiliar os desenvolvedores em variados processos.
- b) Astah Community: Astah Community trata-se de um programa com o principal objetivo de auxiliar durante a modelagem do software seguindo os padrões da linguagem UML;

#### <span id="page-27-0"></span>5.5 MODELAGEM E ARQUITETURA DO APLICATIVO MÓVEL

Na área de desenvolvimento de softwares, muitas vezes os programas acabam sendo considerados inadequados para a empresa/usuário e não atendem às necessidades dos usuários. Diz-se que quanto mais complexo for o sistema, maior será a probabilidade de ocorrência de erros, considerando que tenha sido feito sem nenhum tipo de modelagem.

Nesse sentido, para a modelagem dos diagramas que foram utilizados no projeto foi utilizada a ferramenta Astah Community, com o propósito de expressar a estrutura do aplicativo, tal como, elaborar o planejamento da parte prática do trabalho. Esses diagramas foram posteriormente utilizados com fins de consulta de arquitetura do software no decorrer da implementação do protótipo.

A modelagem e arquitetura têm o objetivo de apresentar uma abstração dos componentes do sistema, o conjunto de funcionalidades que são encapsuladas e que assumem algum tipo de responsabilidade dentro do sistema, e seus conectores. Esses conectores que são responsáveis pela coordenação e comunicação entre os componentes.

#### <span id="page-27-1"></span>**5.5.1 Arquitetura geral do aplicativo**

O aplicativo foi definido por uma arquitetura cliente-servidor. Onde o cliente é o dispositivo móvel que rodará a aplicação em que o usuário-paciente irá inserir dados na aplicação e ter a possibilidade de compartilhar com o usuário-médico; assim como o usuário-médico poderá acessar as informações compartilhadas pelo usuário-paciente e indicar a necessidade de agendarem uma consulta para diagnóstico mais detalhado. O servidor é o responsável por processar as requisições e manter o banco de dados com todas as informações pertinentes ao sistema.

Visando a questão de mobilidade, a parte Cliente é responsável por toda a interação e coleta de dados dos usuários. O controle de segurança dos dados é garantido pelo Servidor que ficará responsável por responder à todas requisições e modificações na base de dados. Nenhum dado sigiloso de um usuário será fornecido a outro porque isso não faz parte das funcionalidades do aplicativo. A base de dados armazena os dados informados pelos usuários, bem como, outras informações técnicas que se fazem necessárias para aplicação funcionar corretamente.

O aplicativo foi dividido em dois módulos. O Módulo Cliente que é a aplicação que roda no smartphone, e o Módulo Servidor que é a aplicação que roda no servidor e engloba a base de dados. Gradin e Lazzaretti (2019), ilustram da seguinte maneira:

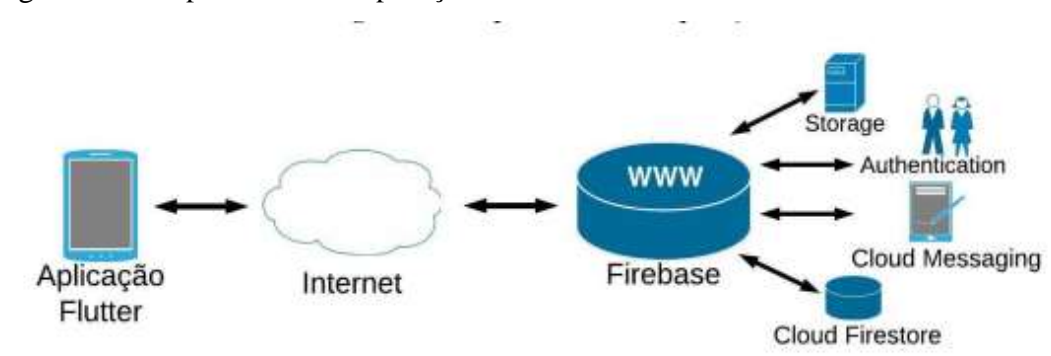

Figura 2 – Comportamento da aplicação

Fonte: Gradin e Lazzaretti (2019).

#### <span id="page-28-0"></span>**5.5.2 Comunicação**

Para realizar a comunicação entre os módulos cliente e servidor é utilizada uma arquitetura REST implementada pelos componentes chamados de "Comunicadores". Com ela é possível criar uma *interface* web simples que utilize HTTP e XML para a comunicação de dados. Através do protocolo HTTP é possível simplificar a comunicação na medida em que ele trata disso como requisições de serviços que disponibilizam recursos.

A complexidade das regras de negócio é deslocada para o serviço e assim a *interface* fica mais simplificada, a qual conta com um conjunto de operações bem definidas - POST, GET, PUT e DELETE. Essas operações serão utilizadas para requisitar um recurso (documento XML no caso deste aplicativo) ou também enviar. A implementação da arquitetura REST é abstraída pelos Comunicadores do Cliente e do Servidor que serão responsáveis pelas comunicações entre eles.

#### <span id="page-28-1"></span>5.6 FUNCIONAMENTO DO APLICATIVO MÓVEL

O desenvolvimento do aplicativo aborda tanto a parte gráfica quanto a parte lógica do software. Assim, considerando o aplicativo desenvolvido e pronto para uso, a primeira tela que aparece é a de *login*, solicitando ao usuário o e-mail e senha. A partir da realização do login, o aplicativo identifica se o usuário logado é um paciente ou médico.

Caso o usuário não possua cadastro, ao clicar no local indicado para criação de conta, será redirecionado para cadastro onde haverá campos solicitando nome, tipo de usuário, e-mail e senha. Neste contexto, após ter os dados conferidos na base de dados, o usuário já com acesso ao aplicativo, tem contato com a tela inicial.

É importante destacar que neste aplicativo, há a possibilidade de criar dois tipos de perfis distintos: Médico e Paciente.

#### <span id="page-29-0"></span>5.7 REQUISITOS DO APLICATIVO MÓVEL

Os requisitos do aplicativo móvel podem ser definidos como condições ou capacidades necessárias que o software deve possuir para que o usuário possa resolver um problema ou atingir um objetivo, e para atender as necessidades ou restrições dos outros componentes do sistema.

#### <span id="page-29-1"></span>**5.7.1 Requisitos básicos do aplicativo móvel**

A seguir serão elencados os requisitos mínimos de aceitação que o aplicativo deve apresentar:

- a) Permitir a vinculação do usuário com seu smartphone no aplicativo;
- b) Gerar uma a tela com as opções: inserir anotações sobre os sintomas e atitudes tomadas; compartilhar informações com o médico; inserção de *feedback* pelo usuário-médico e análise de *feedback* pelo usuário-paciente.

#### <span id="page-29-2"></span>**5.7.2 Requisitos não-funcionais do aplicativo-móvel**

A seguir são listados alguns requisitos não funcionais que apesar de não serem essenciais para o funcionamento do sistema, devem ser considerados por corresponderem a um fator de qualidade de software.

a) Usabilidade: É importante que uma aplicação que rode em um aparelho móvel seja bem simples, mas que possua todas as funções essenciais para o sistema.

A *interface* deve ter uma tela principal que a partir dela possam ser tomadas todas as ações principais do aplicativo;

- b) Desempenho: É um requisito muito importante na aplicação. As respostas às ações dos usuários deverão ser rápidas e objetivas e para isso é importante manter um modelo simples. A função principal da aplicação que é anotar digitalmente os sintomas e atitudes tomadas pelo usuário, assim como o compartilhamento de informações entre o paciente e médico, e análise/inserção de *feedbacks* não devem ser demoradas para que a utilização do software não seja invalidada e cansativa aos usuários;
- c) Hardware: Não deve ser um fator que impacte na performance do aplicativo. A exigência não deverá ser de que o aparelho do usuário tenha a mais alta configuração de processador e memória do mercado;
- d) Software: Para permitir a exploração de todas as funcionalidades e o perfeito funcionamento do aplicativo no aparelho deverá ser exigido no mínimo versões superiores a 4.0 do sistema operacional Android;
- e) Rede: Também deve ser exigência que o aparelho esteja liberado para acessar a internet, pois a execução das funções do aplicativo requisita chamadas a um módulo externo que enviará respostas através da rede.

# <span id="page-30-0"></span>5.8 FORMAS DE ANÁLISE DOS RESULTADOS

Durante todo o processo de desenvolvimento vários testes foram realizados pela própria pesquisadora, a qual pôde qualificá-lo e sugerir melhorias. Todas as informações advindas da fase de teste foram interpretadas e qualificadas para correções e alterações. As características do protótipo desenvolvido foram descritas em formato de narrativa com ilustrações das telas nos resultados deste projeto de inovação.

Os resultados e o protótipo serão divulgados em eventos técnicos e científicos, enviados para publicações correlatas e serão apresentados no Congresso Anual de Iniciação Científica e Desenvolvimento Tecnológico e Inovação do Centro Universitário Sagrado Coração (Unisagrado).

## <span id="page-31-0"></span>**6 RESULTADOS E DISCUSSÃO**

Os resultados finais da Pesquisa de Iniciação Científica "Aplicativo móvel para auxílio no diagnóstico do paciente durante o atendimento médico remoto" serão relatados a seguir. Após aprovação do Projeto de Pesquisa pelo PIVIC/UNISAGRADO, em consonância com o cronograma, prezou-se pelo levantamento, organização e utilização de conteúdos bibliográficos pertinentes ao preenchimento de requisitos para construção do protótipo indicado no Projeto de Pesquisa.

# <span id="page-31-1"></span>6.1 ANÁLISE: APLICAÇÕES SIMILARES

Neste momento, serão apresentados trabalhos que são brevemente relacionados ao tema deste projeto de pesquisa. Muitas das aplicações correlatas encontradas abordam parcialmente as áreas de interesse presente nesta pesquisa, englobando a área de desenvolvimento de softwares para dispositivos móveis com a área da saúde, tendo em vista que esta ferramenta demonstrou ser viável para auxiliar os profissionais deste ramo.

#### <span id="page-31-2"></span>**6.1.1 Aplicativo CuidSE**

O aplicativo CuidSE é um aplicativo que possui como uma das principais características o sistema de alarmes para auxiliar os variados tipos de pacientes a não se perderem durante a rotina de ingerir determinados medicamentos. Neste aplicativo também é possível o auxílio aos cuidadores que utilizam serviços de assistência médica domiciliar durante o gerenciamento de tarefas de vários pacientes em um mesmo momento sem precisar de um computador de mesa ou notebook; necessitando apenas do smartphone com a aplicação instalada (SILVA, 2017). Na Figura 3 são ilustradas as telas de login, cadastro e tela principal do aplicativo CuidSE.

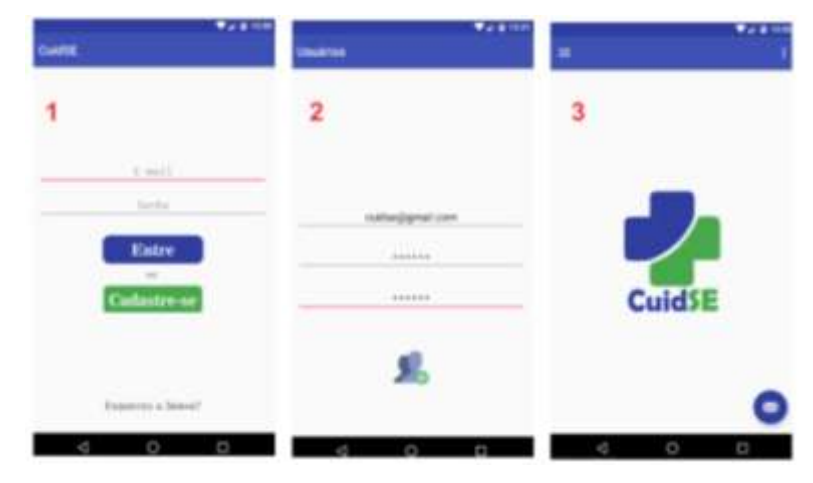

Figura 3 - Telas de Login, Cadastro e Principal do CuidSE

Fonte: Silva (2017)

Dentre as características funcionais desta aplicação, verificou-se que basicamente todas as telas podem ser acessadas pelo menu principal lateral. Na Figura 4 são ilustrados o menu lateral, o cadastro de paciente e pesquisa do paciente que já está cadastrado na base de dados do aplicativo.

Figura 4 - Menu lateral, cadastro de paciente e pesquisa do paciente do CuidSE

|   |                                | <b>TAB 1880</b> | <b>Pacentee</b>                             |    | <b>Pacientes</b>    | $-1110$     |
|---|--------------------------------|-----------------|---------------------------------------------|----|---------------------|-------------|
|   | <b><i><u>PERMIT MA</u></i></b> |                 | <b>THE REAL</b>                             | a, | John Silve          | Đ           |
|   | <b>Company</b>                 |                 | John Silve                                  |    | i.<br>-             |             |
|   | Endington                      |                 | 0101148-942-902<br>---                      |    | m.<br><b>TOM</b>    |             |
|   | 2. Melve                       |                 | 01/01/1990                                  |    | Tues to Nunservers  |             |
|   | holisimen                      |                 |                                             |    |                     |             |
| 8 | <b>Parante</b>                 |                 | CFIORNING-DIRE                              |    | Tanth               |             |
|   | <b>Index</b>                   |                 | <b>SALE AND A</b><br>passions is a property |    | <b>Truck</b><br>-   |             |
|   |                                |                 | <b>Marine</b>                               |    |                     |             |
|   |                                | 'n              | <b>B</b> 6 6                                |    | $\circ \circ \circ$ |             |
|   | O<br>ъ                         | o               | o<br>d                                      | O  | Δ<br>O              | $\Box$<br>G |

Fonte: Silva (2017)

#### <span id="page-32-0"></span>**6.1.2 Aplicativo Medisafe**

O Aplicativo Medisafe, de maneira breve, trata-se de uma aplicação que faz alertas ao usuário para lembrá-lo de tomar as medicações que foram inseridas no aplicativo, de acordo com o determinado pelo próprio usuário durante a inclusão do medicamento e respectivo lembrete. Através deste aplicativo é possível também agendar consultas com médicos. A Figura 5 demonstra a representação de algumas das funções do aplicativo Medisafe.

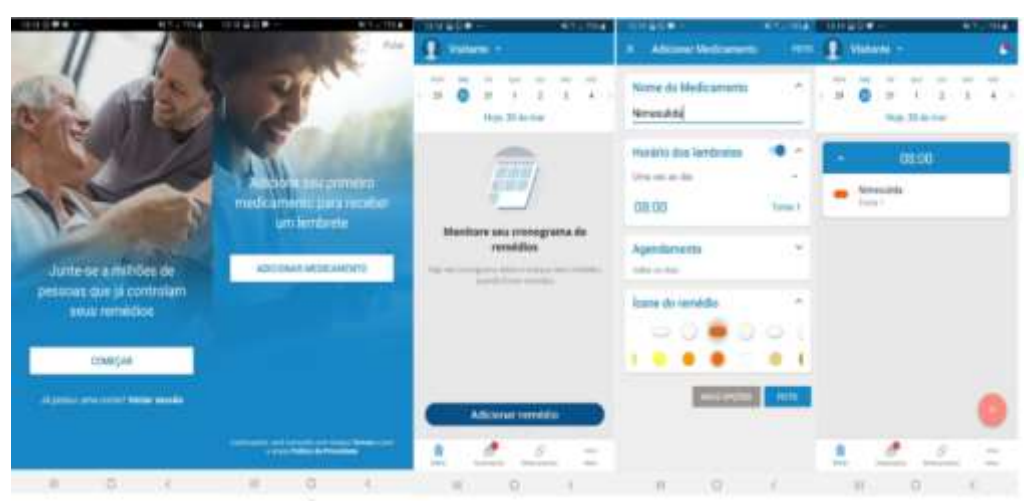

Figura 5 - Aplicativo Medisafe em execução

Fonte: Adaptado de MEDISAFE (2020)

Este aplicativo auxilia a tomar os medicamentos no horário correto considerando a flexibilidade que a aplicação em um dispositivo móvel propõe a quem o utiliza. Esta aplicação possui sincronia com a nuvem, ou seja, estando conectado à internet, o usuário poderá acessar seus dados em outro aparelho (realizando *login* em outro aparelho) com a mesma conta que havia cadastrado inicialmente. Os dados estando em nuvem não ficam limitados a apenas um único celular (MEDISAFE, 2020).

## <span id="page-33-0"></span>**6.1.3 Aplicativo Docway**

O Docway é um aplicativo móvel que auxilia durante o ato de um paciente marcar uma consulta com um profissional da saúde. Este aplicativo possibilita que o profissional da saúde utilize a ferramenta para garantir atendimento de maneira eficiente aos pacientes. E, também, possibilita ao paciente fazer a realização do atendimento no local que preferir (DOCWAY, 2020). A Figura 6 apresenta de maneira breve a aplicação móvel.

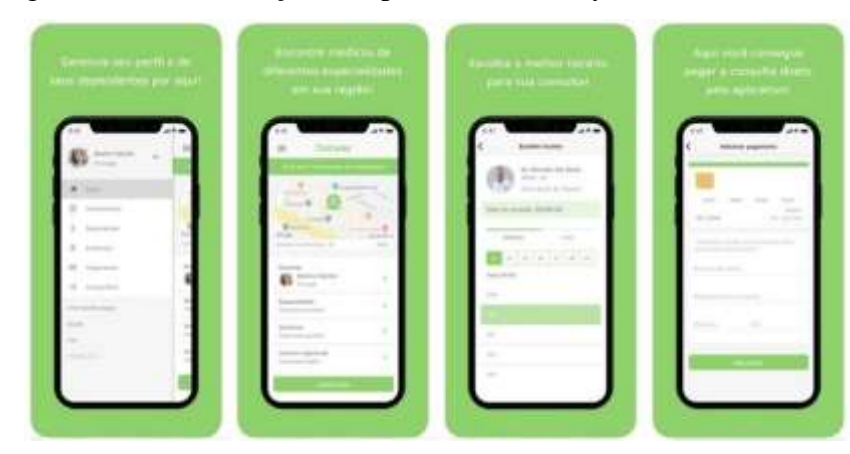

Figura 6 - Demonstração do aplicativo Docway

Fonte: SHOWMETECH (2019)

# <span id="page-34-0"></span>6.2 DIAGRAMAS DO APLICATIVO MÓVEL

Um diagrama de Casos de Uso, de maneira breve, descreve ações possíveis de serem feitas pelo usuário dentro do software. A partir disto, a Figura 7 ilustra o Diagrama de Casos de Uso<sup>6</sup> que apresenta o funcionamento *inicial* do aplicativo móvel, utilizando conceitos da linguagem UML para representar as ações esperadas dos usuários perante a aplicação em funcionamento.

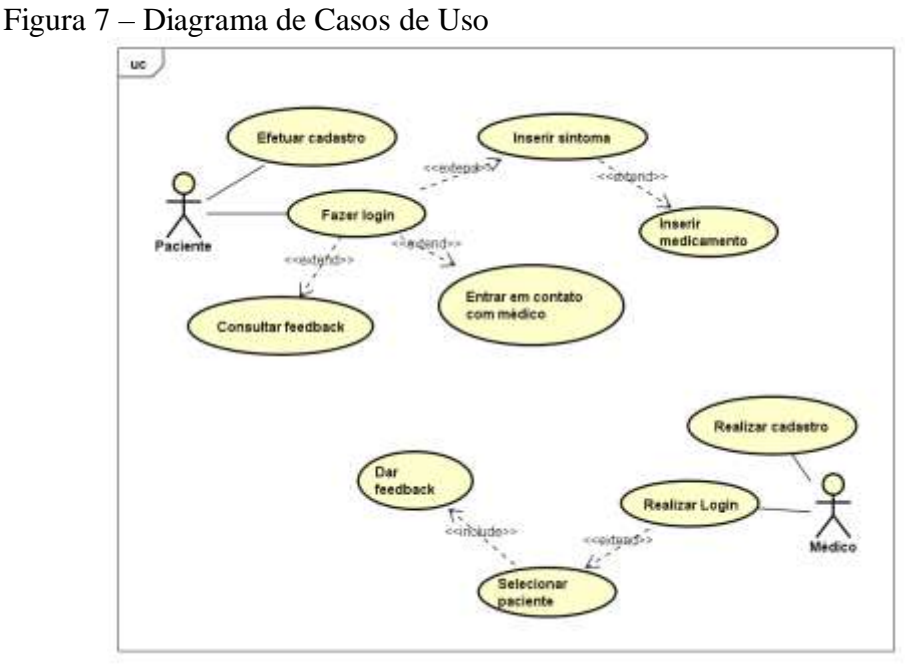

Fonte: Elaborado pela autora.

 $\ddot{\phantom{a}}$ 

<sup>6</sup> O diagrama de Casos de Uso auxilia no levantamento dos requisitos funcionais do sistema, descrevendo um conjunto de funcionalidades do sistema e suas interações com elementos externos e entre si.

No diagrama há o ator Paciente que possui as ações: "Efetuar cadastro", para realizar o próprio cadastro quando não houver um; "Fazer login", como o próprio nome indica, refere-se ao ato de logar no aplicativo; "Consultar feedback", funcionalidade que corresponde a consulta do retorno que o Médico proporcionou; "Entrar em contato com médico", para que possa contatar o profissional quando achar necessário; "Inserir sintoma" e "Inserir medicamento", tais funcionalidades estão intimamente relacionadas tendo em vista que após inserir um sintoma, prevê-se que o paciente irá indicar qual o medicamento ingerido para lidar com tal condição. Além do ator Paciente, há o ator Médico o qual possui as ações: "Realizar cadastro", para que ele realize o próprio cadastro quando não houver um; "Realizar login", para se conectar ao aplicativo; "Selecionar paciente" e "Dar feedback", que são funcionalidades bastante relacionadas logo que após selecionar um paciente, o médico já irá expor o feedback para que o paciente possua acesso a seu retorno o quanto antes.

Outrossim, a Figura 8 representa o Diagrama de Atividades desenvolvido inicialmente e, conforme o nome pressupõe, este diagrama apresenta o fluxo de atividades que podem ocorrer dentro do aplicativo.

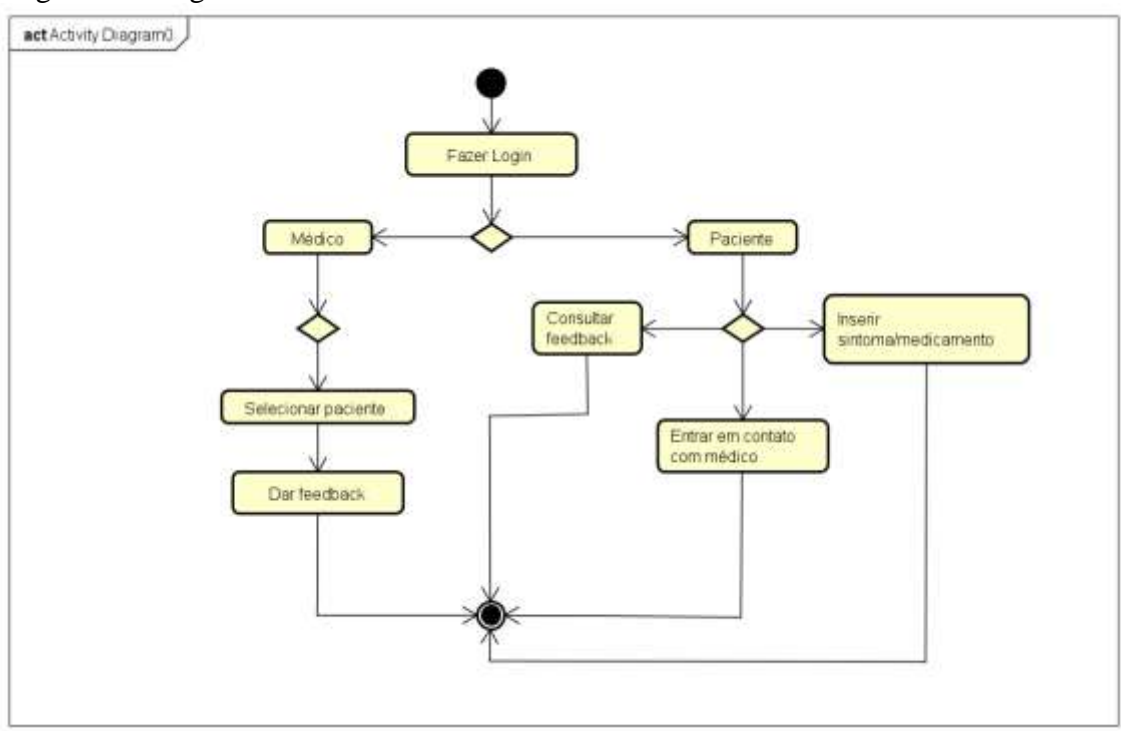

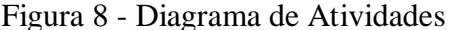

Fonte: Elaborado pela autora.

As atividades ilustradas na Figura 8 são semelhantes ao Diagrama de Casos de Uso, porém os detalhes deste diagrama dizem respeito aos fluxos de atividades internas do software.

#### <span id="page-36-0"></span>6.3 ESBOÇO DE TELAS E FUNCIONALIDADES

O esboço do protótipo de aplicativo foi realizado utilizando site Figma com as ferramentas que ele disponibiliza para este fim. Além disso as imagens inseridas no protótipo foram coletadas do site que a expôs gratuitamente: Isometric Online. Durante a criação do esboço, as funcionalidades iniciais do protótipo também foram levantadas e já adicionadas. É importante destacar ainda que os nomes de pessoas em algumas telas são fictícios e colocados apenas para ilustrar as telas idealizadas para o *software* proposto. A Figura 9 representa a primeira tela do esboço. Tal tela é a tela que introduz o usuário no aplicativo.

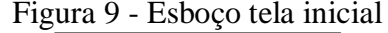

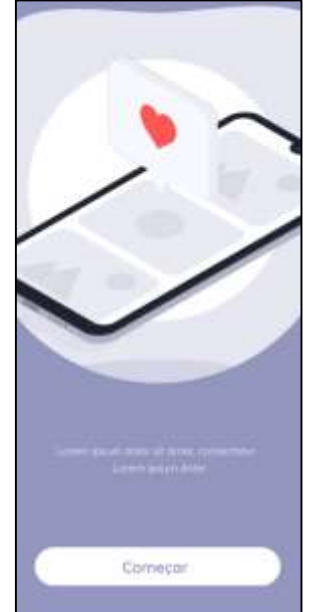

Fonte: Elaborado pela autora.

A figura 10 trata-se da segunda tela do aplicativo e nela estão expostos os dois botões para que o usuário comece a interagir com os *software*: "Entrar" e "Criar conta". As telas que devem aparecer em seguida também foram estruturadas. Nesse sentido, após o usuário escolher a opção "Entrar", ele será redirecionado para a Figura 11. Ainda nesse contexto, caso ele escolha a opção "Criar conta", será redirecionada para a Figura 12.

Figura 10 - Esboço tela de boas-vindas

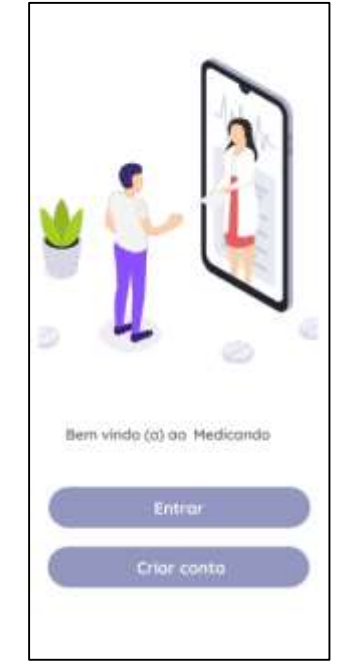

Fonte: Elaborado pela autora.

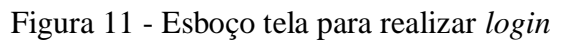

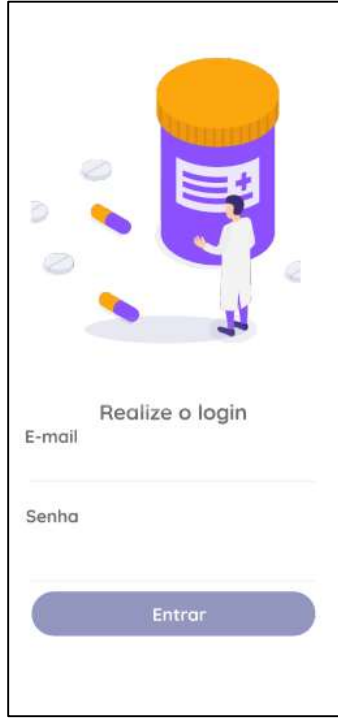

Fonte: Elaborado pela autora.

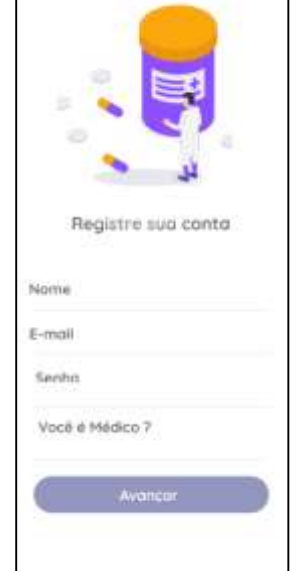

Figura 12 - Esboço tela para registrar a conta

Fonte: Elaborado pela autora.

Na figura 11 há os campos e-mail e senha que são as credenciais necessárias para que os usuários consigam acessar o aplicativo. Enquanto na figura 12 há mais campos, os quais correspondem aos dados básicos para criação de uma nova conta: nome, e-mail, senha e a resposta a questão "Você é médico?"; tal questão servirá para redirecionar o usuário para a figura 13 caso ele responda que é médico, ou então será redirecionado para a Figura 17 caso ele responda que não é médico.

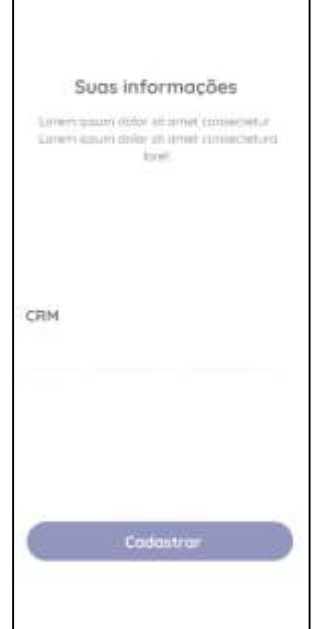

Figura 13 - Esboço tela que solicita CRM

Fonte: Elaborado pela autora.

O acesso do público aos dados referentes ao CRM do médico possui a intenção de identificar os profissionais da medicina e, ainda, influenciar o fortalecimento da relação entre médico e paciente a partir do momento em que a consulta deste credencial influencia a confiabilidade das informações apresentadas (CREMESP, 2021). Tal fato influenciou a necessidade de adicionar esta informação nas funcionalidades deste protótipo.

Após finalizar o cadastro de um usuário que seja médico, ele será redirecionado para a tela da Figura 14, a qual inicialmente irá dar a opção de entrar na lista de chats para dar feedback ao paciente, conforme Figuras 15 e 16.

Figura 14 - Esboço tela inicial para perfil de Médico

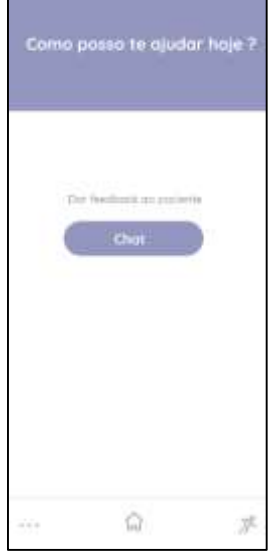

Fonte: Elaborado pela autora.

Figura 15 - Esboço tela com lista de chats

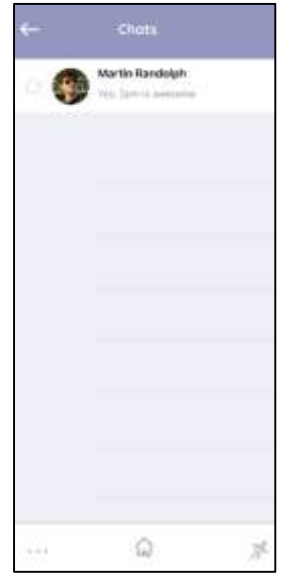

Fonte: Elaborado pela autora.

# Figura 16 - Esboço tela chat Aíó

Fonte: Elaborado pela autora.

Durante os passos da Figura 12, caso o usuário informe que não é médico ele verá a tela da Figura 17 após preencher os dados básicos. Tais informações serão armazenadas para que o usuário possa consultá-las no momento em que achar necessário durante os cuidados com a saúde.

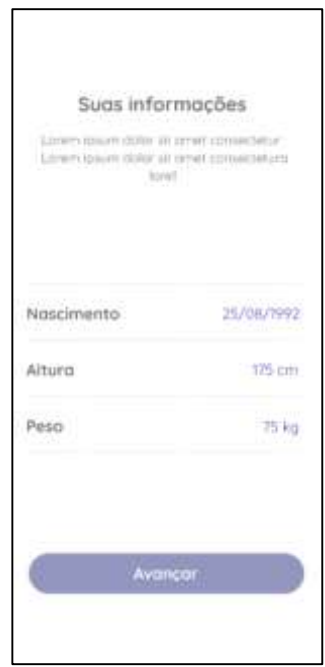

Figura 17 - Esboço tela mais informações

Fonte: Elaborado pela autora.

Após o usuário paciente estar *logado* no aplicativo móvel, a tela com três funcionalidades serão exibidas para ele escolher, sendo: Inserir sintoma/medicamento; falar com o médico; ler feedback do médico. Tais funcionalidades irão redirecionar o usuário para as telas ilustradas nas Figuras 18, 19, 20, 21, 22, 23 e 24.

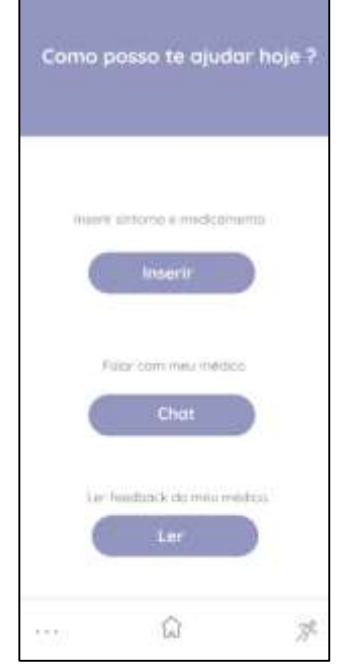

Figura 18 - Esboço tela inicial para "usuário-paciente"

Fonte: Elaborado pela autora.

Figura 19 - Esboço tela listagem de sintomas

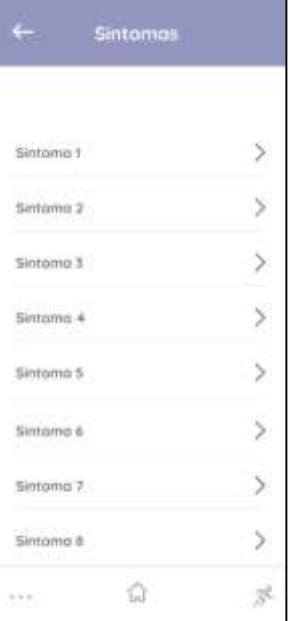

Fonte: Elaborado pela autora.

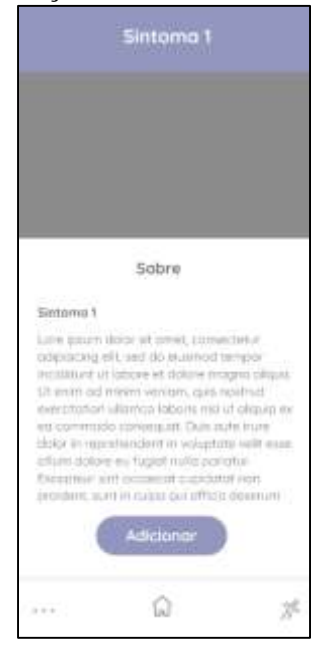

Figura 20 - Esboço tela de detalhamento de sintoma

Fonte: Elaborado pela autora.

No esboço da tela de detalhamento do sintoma, Figura 20, o aplicativo irá buscar na base de dados as informações previamente cadastradas referentes a determinados sintomas. Ainda nesse contexto, seguindo para a Figura 21 vê-se ilustrada a opção do usuário detalhar o que mais ele achar conveniente no momento.

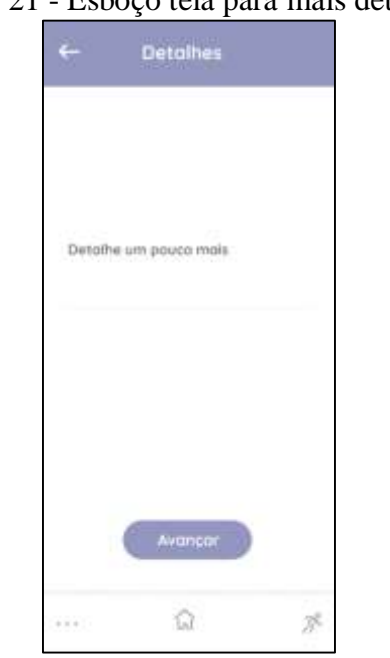

Figura 21 - Esboço tela para mais detalhes

Fonte: Elaborado pela autora.

As figuras 22, 23 e 24 representam os esboços das telas que tratarão dos medicamentos ingeridos e demais detalhes referentes a eles. Assim como relatado nas telas de sintomas, nestas telas também o aplicativo irá buscar na base de dados as informações para mostrar ao usuário.

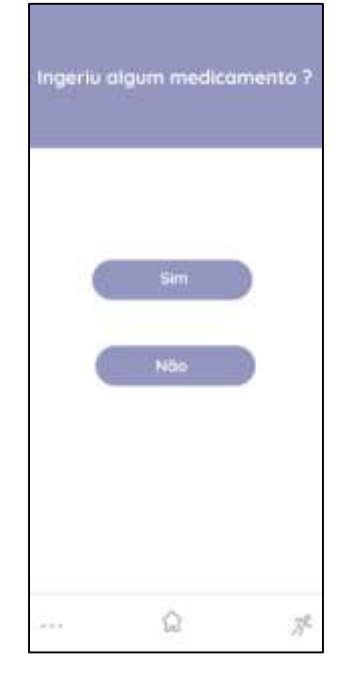

Figura 22 - Esboço tela que pergunta sobre medicamento

Fonte: Elaborado pela autora.

Figura 23 - Esboço tela listagem de medicamentos

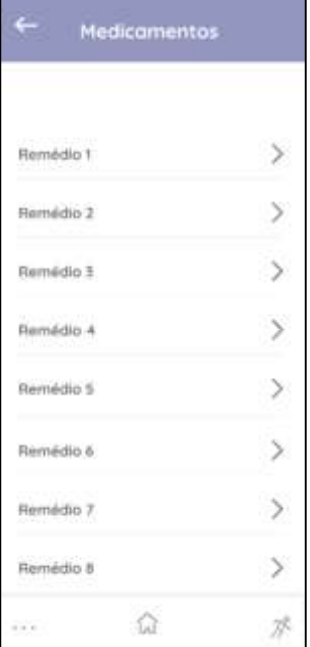

Fonte: Elaborado pela autora.

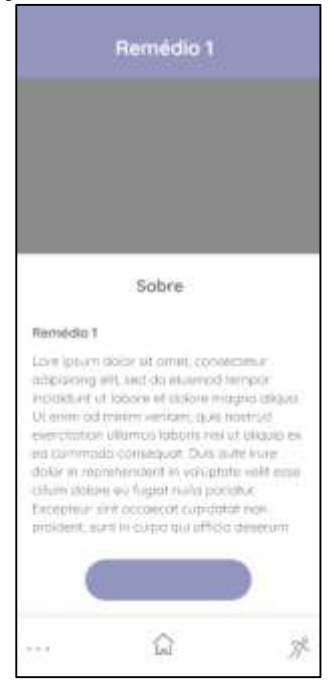

Figura 24 - Esboço tela com mais detalhes do medicamento

Fonte: Elaborado pela autora.

Na Figura 25 há a pergunta ao usuário para que ele decida se já irá comunicar seu médico sobre suas condições e medicações ingeridas, ou não. Caso ele escolha a opção "Sim" será redirecionado para a tela da Figura 26 para selecionar o médico. Caso escolha a opção "não" será redirecionado para a tela principal do aplicativo.

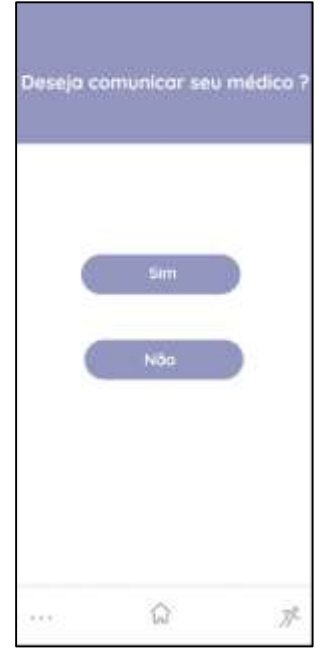

Figura 25 - Esboço tela "Deseja comunicar seu médico?"

Fonte: Elaborado pela autora.

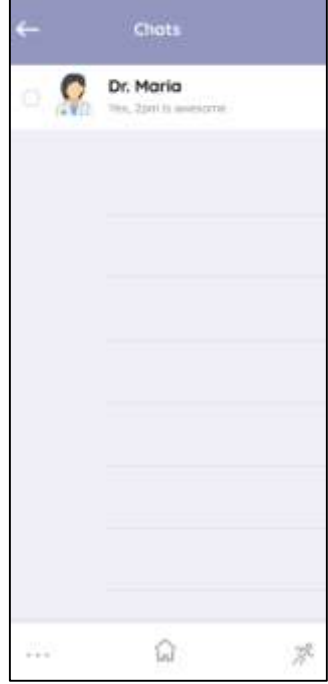

Fonte: Elaborado pela autora.

Após selecionar o médico a quem irá comunicar a condição atual, será aberto um chat, conforme ilustra a Figura 27. Assim o paciente já conseguirá iniciar o atendimento com seu médico de maneira remota para verificar a necessidade de agendar um atendimento presencial.

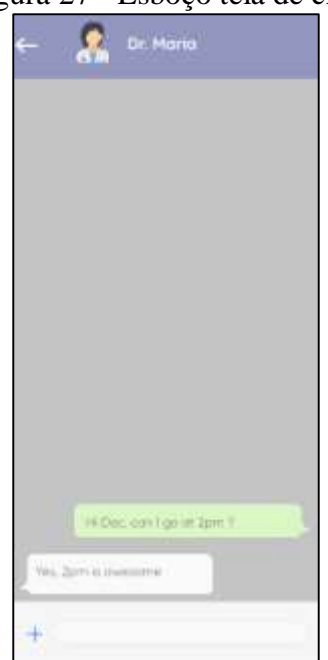

Figura 27 - Esboço tela de chat

Fonte: Elaborado pela autora.

<span id="page-46-0"></span>Para o Banco de dados do protótipo deste aplicativo móvel houve a criação de um projeto no plano Spark do Google Firebase (plano gratuito que a plataforma disponibiliza). Neste projeto a plataforma Firebase é utilizada durante a utilização do conceito de NoSQL para gerenciar os dados da aplicação. Nesse cenário, Pedri (2016, p. 14) faz o seguinte relato sobre NoSQL:

> Como vantagens pode-se citar que o NoSQL seria uma base de dados muito flexível, pois não fica presa a um esquema relacional onde possui a facilidade de inserção de novos dados, possuindo um número menor de manutenções comparado ao SGBD SQL, tendo em vista também a redução do custo das queries.

Na Figura 26 há a modelagem que foi feita caso o banco de dados estivesse sido idealizado para estrutura SQL. Tal modelagem foi feita para auxiliar a autora a adaptá-lo ao modelo NoSQL.

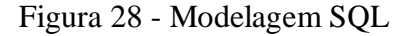

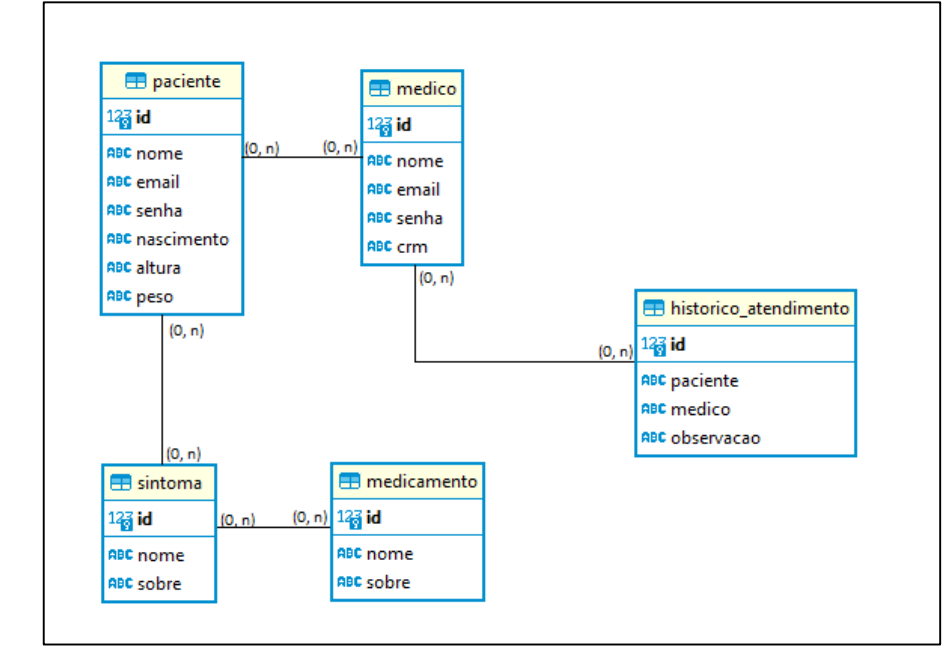

Fonte: Elaborado pela autora.

Caso fosse SQL seria assim conforme a Figura 28 dentro do Sistema Gerenciador de Banco de dados, mas usando NoSQL ficou de outra forma já dentro da Firestore do Google Firebase, porém seguindo a mesma essência de tipos de dados modelados na Figura 28. Além disso, percebe-se que ao invés de tabelas, temos coleções; em outras

palavras, temos vários documentos representando os registros da tabela, conforme Figuras 29, 30, 31, 32 e 33:

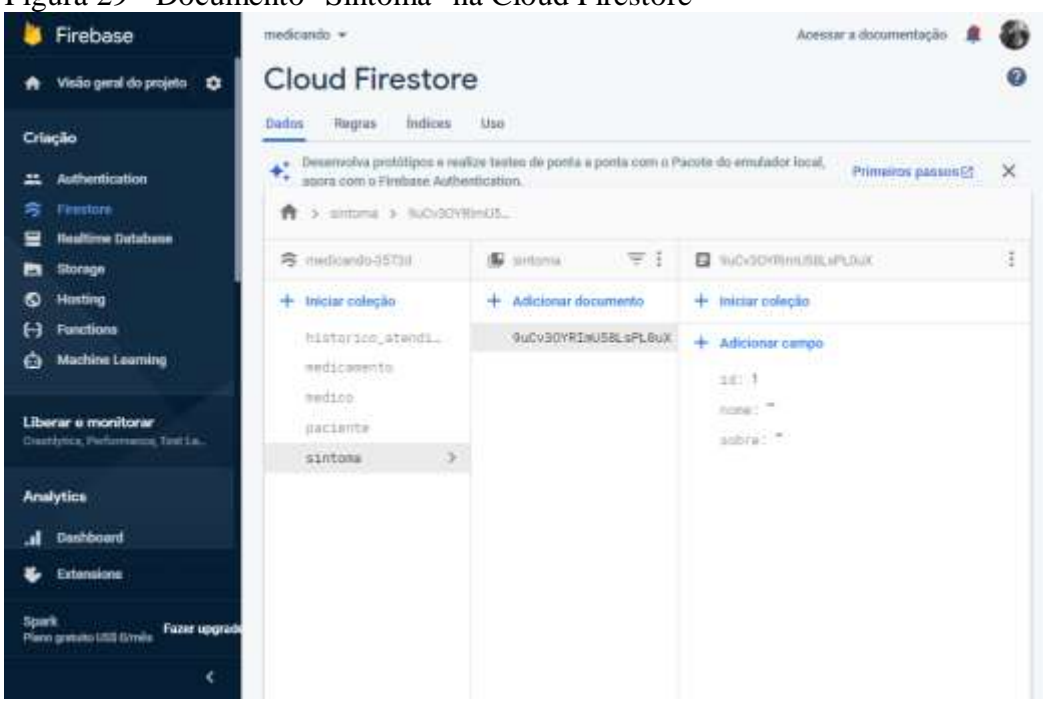

Figura 29 - Documento "Sintoma" na Cloud Firestore

Fonte: Console do Google Firebase (2021).

| Firebase                                                  | mediciando »                                                                                |                                                                                          | Acessar a documentação                           |             |
|-----------------------------------------------------------|---------------------------------------------------------------------------------------------|------------------------------------------------------------------------------------------|--------------------------------------------------|-------------|
| Visão geral do projeto<br>۰                               | <b>Cloud Firestore</b>                                                                      |                                                                                          |                                                  |             |
| Criacão                                                   | Hugrias<br>Indices<br>Dados                                                                 | User                                                                                     |                                                  |             |
| <b>Authortication</b><br>Firestore<br>≈                   | $\mathbf{A}$<br>٠.<br>apora coro o Firabase Authentication.<br>T > paramte > aCOx.Com/n2at. | Deserrichia probitipos e realize testes de ponta a ponta com o Pacote do emulador local. | Primeiros passos (3)                             | $^{\times}$ |
| <b>Realtime Database</b><br>Storage                       | <b>R</b> medicando-9573d                                                                    | 天王<br>Sa paciente                                                                        | <b>E PCOASE</b> WEDNESDAY                        | 一生          |
| Hosting<br>ര<br>Functions<br><b>Machine Learning</b><br>0 | $+$ Inicial colocan<br>historico_stendi_<br>medicamento.<br>wedics.                         | + Adicionar documente<br>200xJZdNs2afEBKJIn4N                                            | + Michar coleção<br>+ Adicionar campa<br>altars: |             |
| Liberar e monitorar<br>Dushlytex, Perhamance, Test La.,   | D.<br>paciente<br>sintmis                                                                   |                                                                                          | $m = 1$<br>101.1<br>nascimento:"                 |             |
| <b>Analytics</b><br>Daishboard                            |                                                                                             |                                                                                          | home)<br>3650C                                   |             |
| Extensions                                                |                                                                                             |                                                                                          | senta                                            |             |
| Spark<br>Fazer upgrade<br>Plann gratuito US\$ 0/mile<br>e |                                                                                             |                                                                                          |                                                  |             |

Figura 30 - Documento "Paciente" na Cloud Firestore

Fonte: Console do Google Firebase (2021).

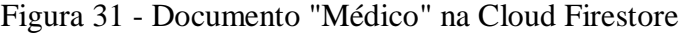

| Firebase                                                                                 | medicando +                                                         |                                                                                                    | Acessar a documentação           |  |  |
|------------------------------------------------------------------------------------------|---------------------------------------------------------------------|----------------------------------------------------------------------------------------------------|----------------------------------|--|--|
| Visão geral do projeto<br>*                                                              | <b>Cloud Firestore</b>                                              |                                                                                                    |                                  |  |  |
| Criação<br><b>Authentication</b><br>ะ<br>宆<br>Firestore<br>≕<br><b>Realtime Database</b> | Indices<br>Regras<br><b>Dados</b><br>> medico > iznpouh17Freev<br>A | Uso<br>$+$ Desenvolva protótipos e malize testes de ponta a ponta com o Pacote do emulador local,<br>agora com o Finshane Authentication | Primeiros passos [2]<br>$\times$ |  |  |
| Storage<br>∍                                                                             | 旁 inedicando 35738                                                  | $\equiv$ 1<br>G medico                                                                                                    | B impount?Franco7Jet<br>ž.       |  |  |
| <b>Hosting</b><br>ര                                                                      | $+$ Iniciar coleção                                                 | $+$ Adicionar documento                                                                                                    | $+$ Iniciar coleção              |  |  |
| <b>Functions</b><br>н                                                                    | historico_atendi_                                                   | 1znpouh17Frsxv217J6f                                                                                                    | $+$ Adicionar campo              |  |  |
| Machine Learning<br>ø                                                                    | medicaments                                                         |                                                                                                    | $cm:$ $-$                        |  |  |
| Liberar e monitorar<br>Constitution, Performance, Test La.                               | S)<br>medico<br>paciente<br>E10TONA                                 |                                                                                                    | exall:<br>141.7<br>none: "       |  |  |
| <b>Analytics</b>                                                                         |                                                                     |                                                                                                    | senha:                           |  |  |
| Dushboard<br>.ıl                                                                         |                                                                     |                                                                                                    | imaan                            |  |  |
| Extensions                                                                               |                                                                     |                                                                                                    |                                  |  |  |
| Spark<br><b>Fazer upgrade</b><br>Plano gratuito US\$ (Vmilis                             |                                                                     |                                                                                                    |                                  |  |  |
|                                                                                          |                                                                     |                                                                                                    |                                  |  |  |

Fonte: Console do Google Firebase (2021).

Figura 32 - Documento "Medicamento" na Cloud Firestore

| Firebase                                                                                                    | medicando -                                                                                                    |                                                                                                    | Acessar a documentação                                                                       | G). |
|----------------------------------------------------------------------------------------------------|----------------------------------------------------------------------------------------------------|----------------------------------------------------------------------------------------------------|----------------------------------------------------------------------------------------------|-----|
| Visão geral do projeto<br>۰                                                                                                    | <b>Cloud Firestore</b>                                                                                         |                                                                                                    |                                                                                              |     |
| Criação<br><b>Authentication</b><br>Fisuatore<br>ຂ<br><b>Realtime Database</b><br>3                                                                | Indices:<br>Dadon <sup>®</sup><br>Regrass<br>> Hiedicamento > AU70NNoDi-LifiL.<br>膏                            | Uso<br>$\div$ Desemistra protótipos e realiza testes de posta a posta com o Pacote do emulador local.<br>A agora com o Fireham Anthenticador | Primeiros passos (2)                                                                         | ×   |
| <b>Storage</b><br>▬<br>Hosting<br>ര<br>Functions<br>Н<br><b>Machine Learning</b><br>Θ<br>Liberar e monitorar<br>Crashipting Payformwears, Test La. | <b>多 medicando-3573d</b><br>+ Iniciar colocão<br>histories, atendi-<br>medicamento<br>×<br>madics.<br>paciente | medicamento<br>$=$ 1<br>+ Adicionar documento<br>4d7GNHpDvLrNcfxKDaXS                                                                        | 4d7GNHoDvCrNcfie(DaXI)<br>+ Iniciar colectio<br>Adicionar campo<br>1d:1<br>nose: "<br>sobre: |     |
| <b>Analytics</b><br>Deshboard<br>Extensions<br>Scurk<br><b>Fazer upgrade</b><br>Plano gratuito US\$ 0/mile                                         | sintota                                                                                                    |                                                                                                    |                                                                                              |     |

Fonte: Console do Google Firebase (2021).

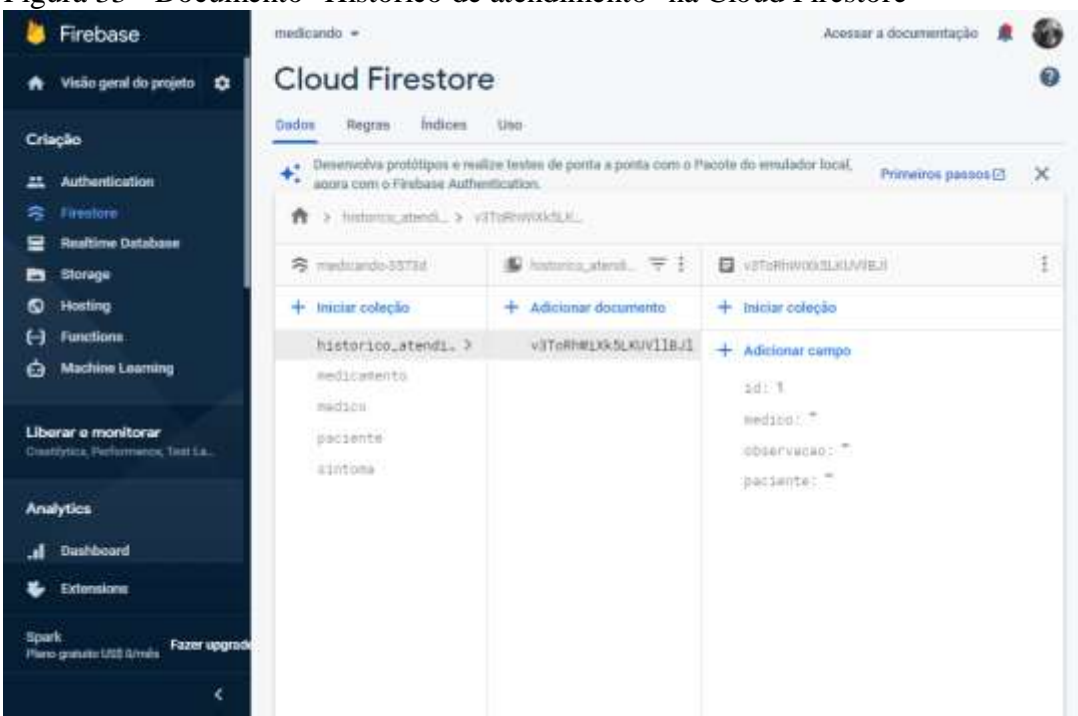

Figura 33 - Documento "Histórico de atendimento" na Cloud Firestore

Fonte: Console do Google Firebase (2021).

#### <span id="page-49-0"></span>6.5 DESENVOLVIMENTO DO PROTÓTIPO

De acordo com o cronograma, mais especificamente nas partes que são específicas da Tecnologia da Informação, além da modelagem, esboço e funcionalidades, criação do banco de dados, também houve a fase de desenvolvimento do protótipo de aplicativo móvel proposto neste projeto. Assim, inicialmente, foi criado um nome para o aplicativo: Medicando. A palavra foi escolhida por ela remeter ao ato de medicar-se ao mesmo tempo em que também tende a remeter ao ato de estar entrando em contato com o profissional da saúde para receber orientação e/ou marcar uma consulta presencial para mais detalhes do diagnóstico, logo que a palavra "Medicando" está no modo gerúndio. Nesse sentido, além da fase de desenvolvimento do aplicativo, também houve a conexão dele com a base de dados criada no Google Firebase, conforme Figura 34. Nela é possível verificar que o aplicativo Medicando é reconhecido pela ferramenta que armazena os dados do *software*.

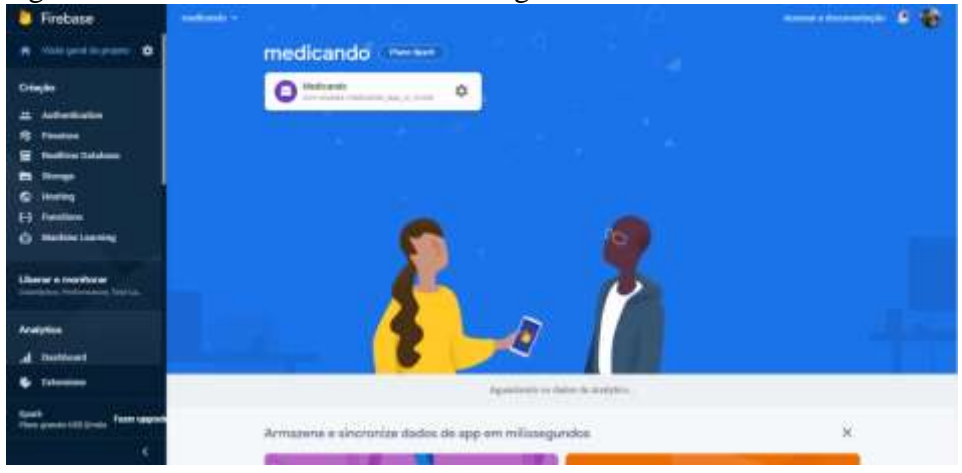

Figura 34 - Tela inicial Console do Google Firebase

Fonte: Console do Google Firebase (2021).

Toda a programação do aplicativo foi feita utilizando a linguagem Dart no framework Flutter utilizando o software Android Studio por ele possuir ferramentas que auxiliam a constância do desenvolvimento trazendo praticidade em aspectos como o de possuir a integração com o AVD Manager para auxiliar a configurar e posteriormente emular um *smartphone* em tempo real as aplicações móveis enquanto estão sendo desenvolvidas. As telas 35, 36, 37, 38, 39, 40, 41, 42, 43 e 44 são imagens capturadas do emulador. A Figura 35 representa a primeira tela do aplicativo.

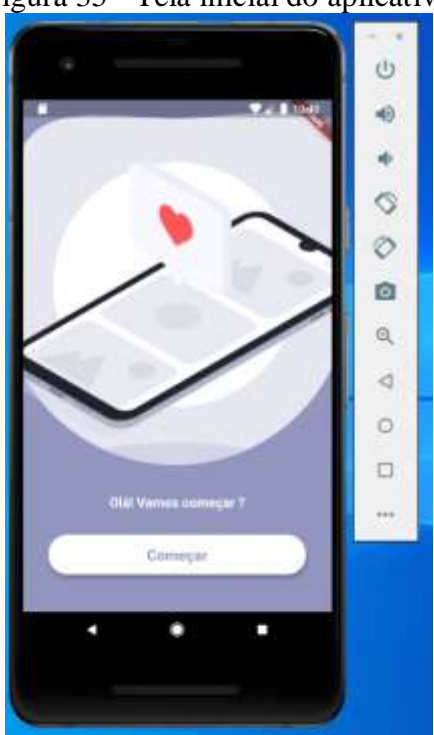

Figura 35 - Tela inicial do aplicativo

Fonte: Elaborado pela autora.

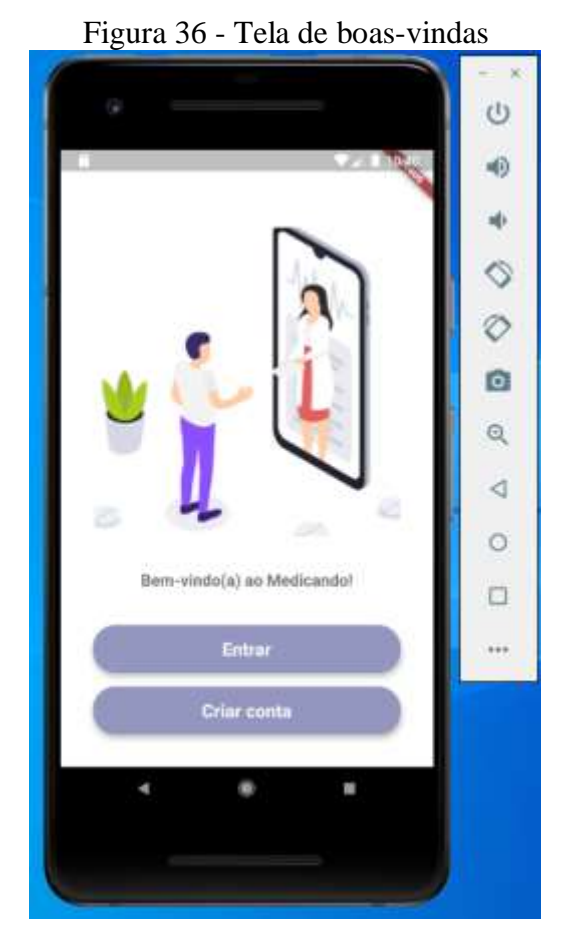

## A Figura 36 ilustra a tela de boas-vindas que já foi desenvolvida.

Fonte: Elaborado pela autora.

A tela que deverá aparecer após escolher a opção "Entrar" está representada pela Figura 37. Neste mesmo cenário, as Figuras 38 e 39 complementam o que está ilustrado na Figura 37, logo que nelas está evidente os detalhes que surgem na aplicação ao clicar nos campos para começar a digitar informações. Foram adicionadas frases breves como "Informe seu e-mail" e "Digite sua senha" com intuito de serem dicas ao usuário para que o uso de tais campos destas telas seja intuitivo.

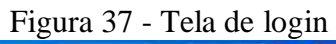

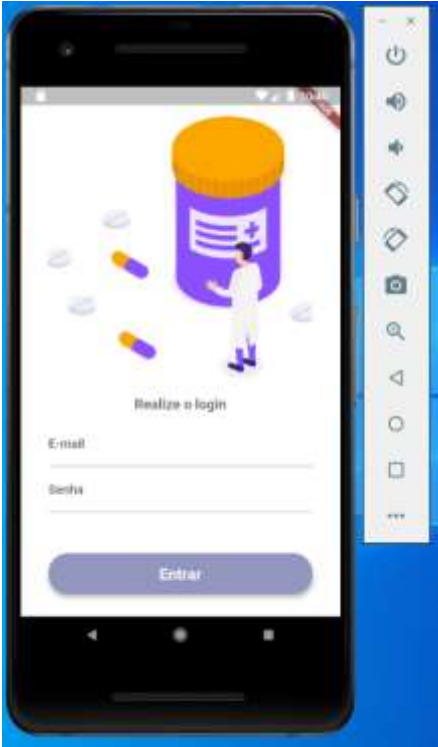

Fonte: Elaborado pela autora.

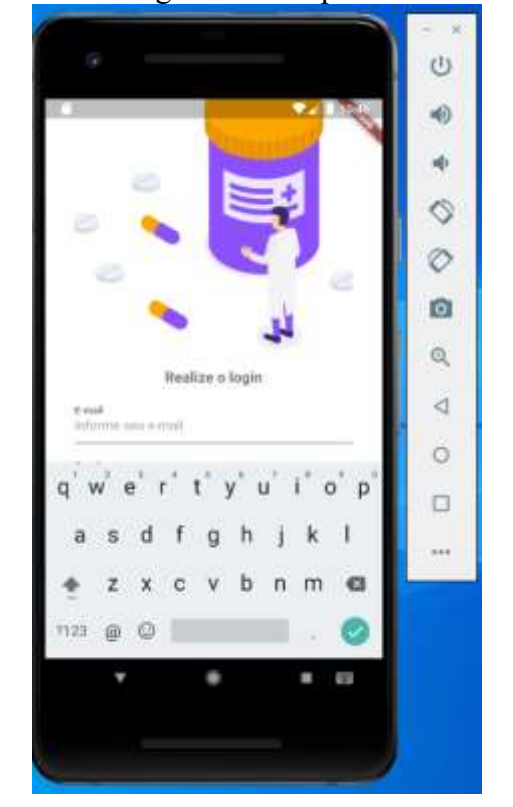

Figura 38 - Tela de login com campo "E-mail" selecionado

Fonte: Elaborado pela autora.

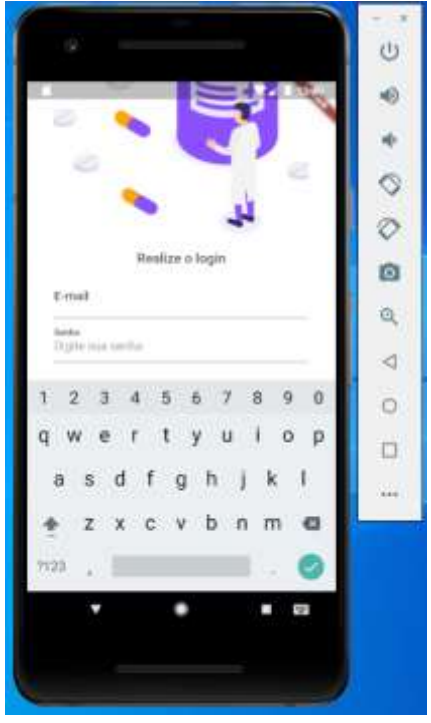

Figura 39 - Tela de login com o campo "Senha" selecionado

Fonte: Elaborado pela autora.

Para o cenário em que o usuário opte por registrar uma nova conta, a tela correspondente está representada na Figura 40.

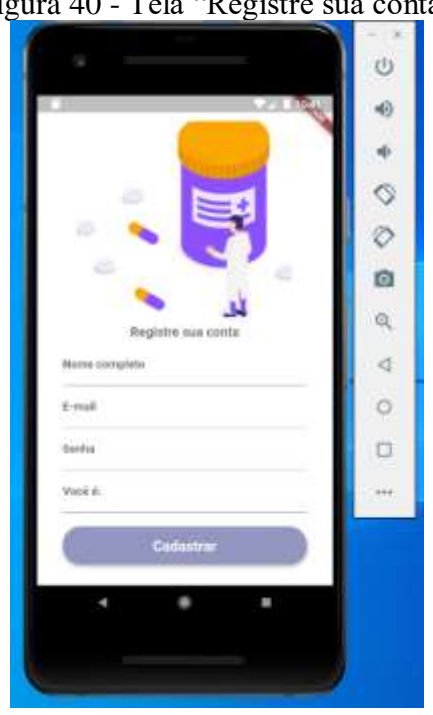

Figura 40 - Tela "Registre sua conta"

Fonte: Elaborado pela autora.

Assim como o detalhe que foi destacado anteriormente na tela anterior, nesta tela também houve o uso de descrições breves nos campos a serem preenchidos para que não haja dificuldade em informar os dados solicitados. Mais especificamente nos campos "Nome completo", foi adicionada a frase "Informe seu nome completo"; "E-mail" foi adicionada a frase "Informe seu e-mail"; "Senha", foi adicionada a frase "Digite sua senha"; "Você é", foi adicionada a frase "Médico ou paciente?". A ilustração deste contexto está nas Figuras 41, 42, 43 e 44.

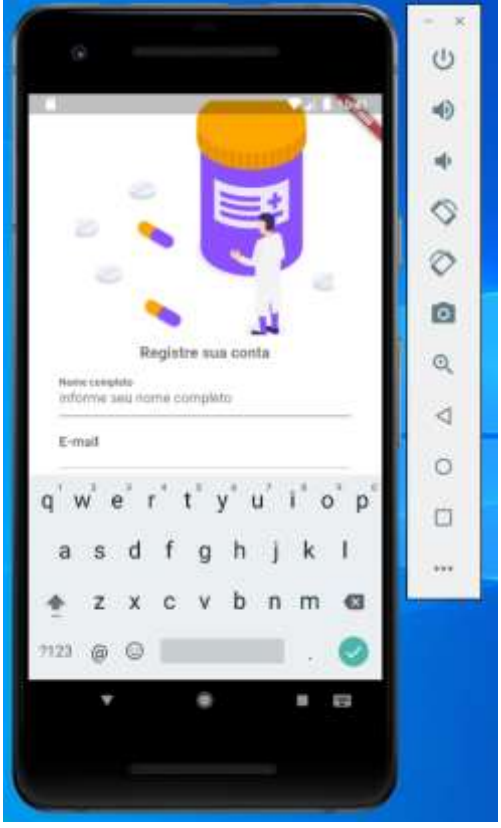

Figura 41 – Tela de registro com campo "Nome Completo" selecionado

Fonte: Elaborado pela autora.

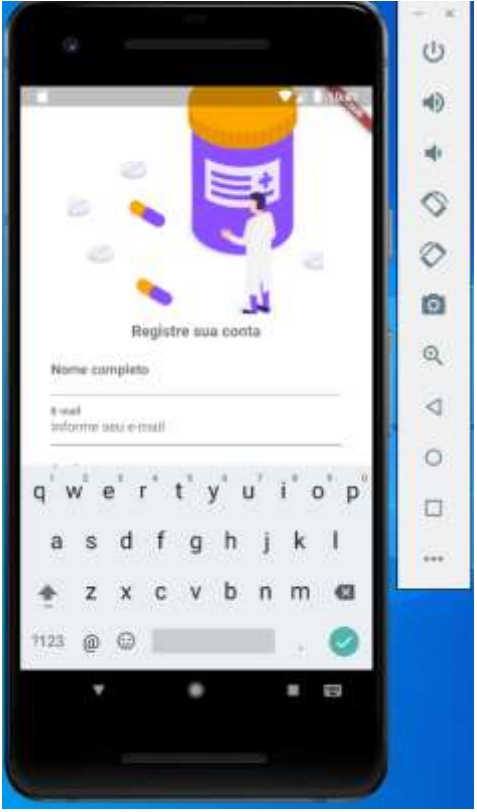

Figura 42 – Tela de registro com campo "E-mail" selecionado

Fonte: Elaborado pela autora.

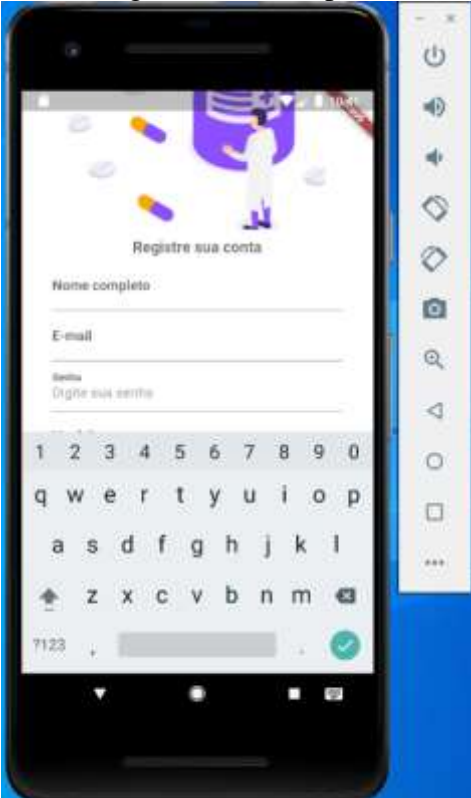

Figura 43 – Tela de registro com campo "Senha" selecionado

Fonte: Elaborado pela autora.

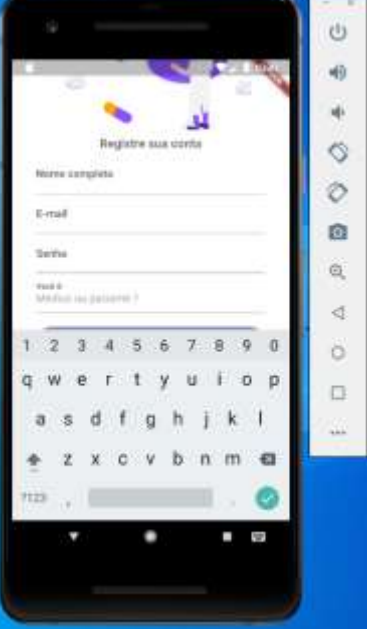

Figura 44 - Tela de registro com campo "Você é" selecionado

Fonte: Elaborado pela autora.

Na figura 45 há a ilustração do que ocorre quando o usuário do tipo Paciente avança em seu cadastro: ele é direcionado a uma tela para inserir mais informações sobre ele, como peso, altura e nascimento.

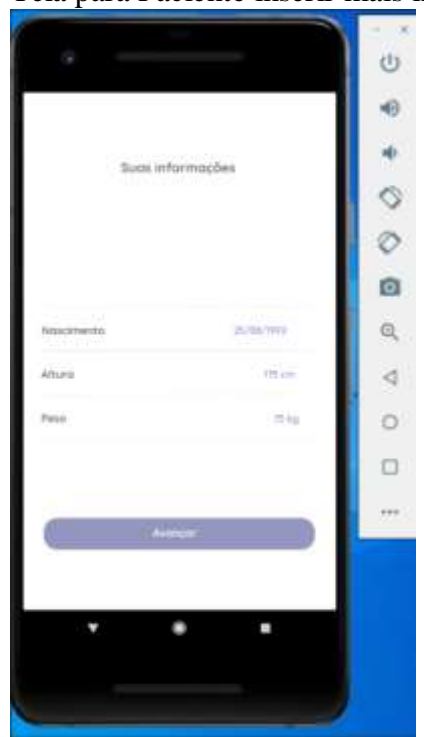

Figura 45 – Tela para Paciente inserir mais informações

Fonte: Elaborado pela autora.

Por outro lado, na figura 46 há a ilustração do que ocorre quando o usuário do tipo Médico avança em seu cadastro: ele é direcionado a uma tela para inserir seu CRM.

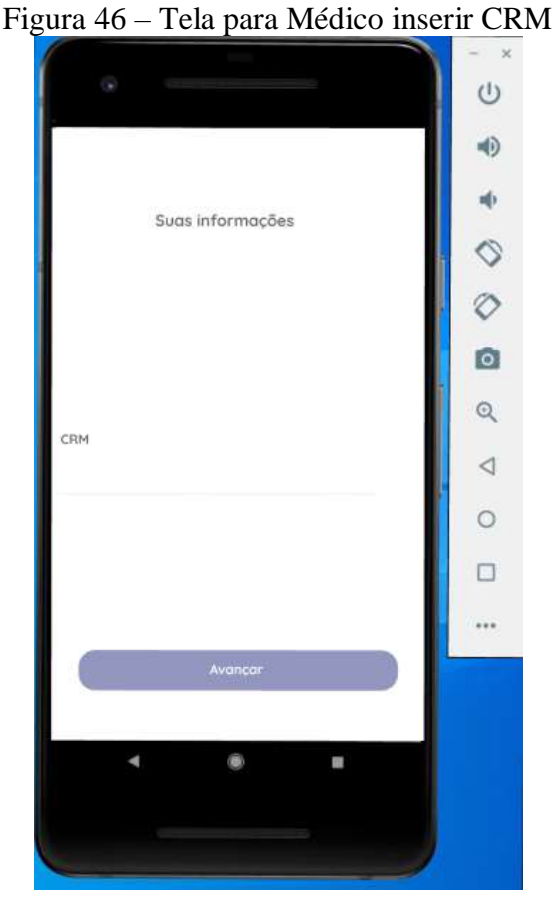

Fonte: Elaborado pela autora.

Nas figura 47 há a ilustração do que ocorre quando o usuário do tipo Médico realiza login: ele inicialmente vê uma tela que possui um botão para direcioná-lo a lista de conversas com os pacientes para que ele possa informar o feedback. Já na figura 48 há a ilustração do que ocorre quando o usuário do tipo Paciente avança em seu cadastro: ele é direcionado a uma tela que possui três botões em que respectivamente: direcionam ele para a tela de inserção de sintomas, iniciar conversa com Médico e/ou ler feedback do Médico.

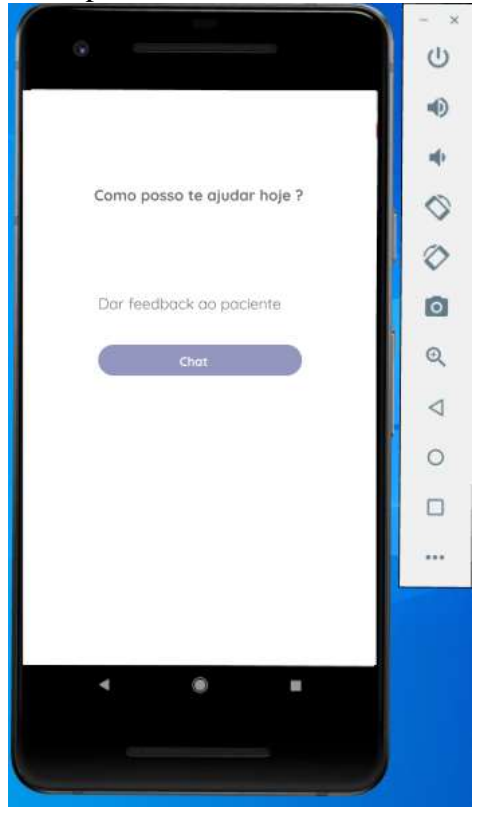

Figura 47 – Tela para Médico relatar feedback ao Paciente

Fonte: Elaborado pela autora.

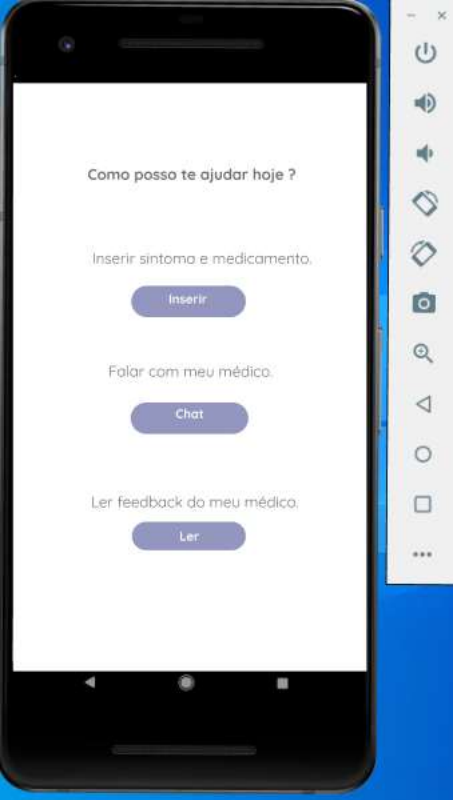

Figura 48 – Tela para Paciente selecionar o que irá fazer no aplicativo

Fonte: Elaborado pela autora.

Na figura 49 há a imagem que ilustra a forma como aparece a listagem de conversas no aplicativo desenvolvido. Neste exemplo há somente uma conversa, mas caso houvessem mais, seriam exibidas nesta listagem também. Essa tela é comum ao usuário do tipo Paciente e usuário do tipo Médico. Assim como a tela da Figura 50 também é comum a ambos.

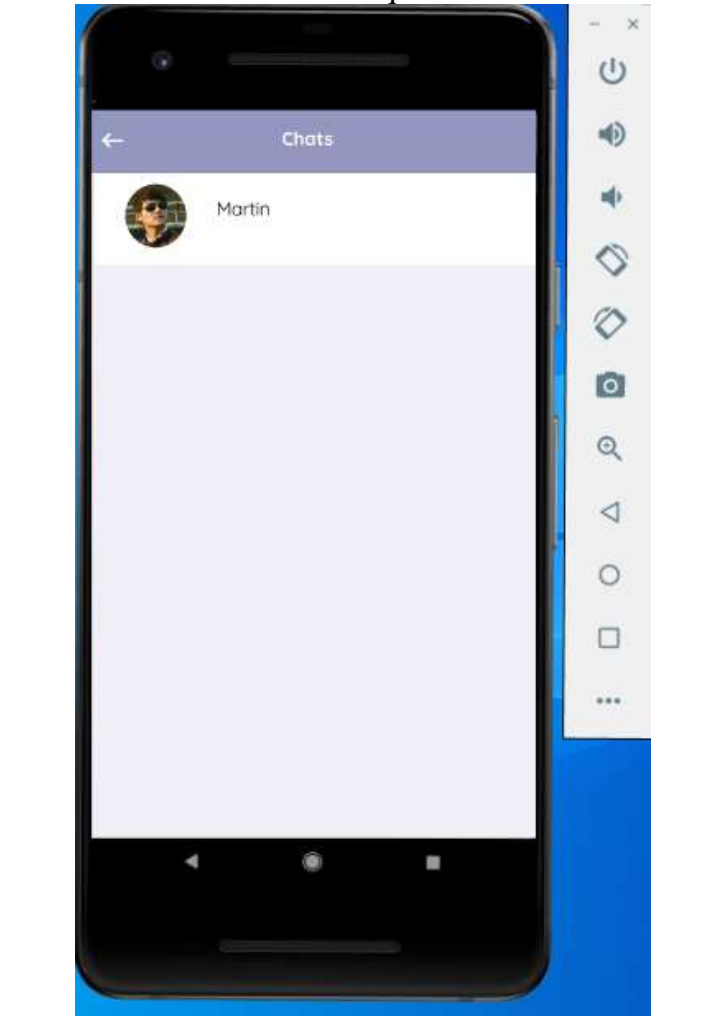

Figura 49 – Tela de salas de conversa que é comum ao Médico e Paciente

Fonte: Elaborado pela autora.

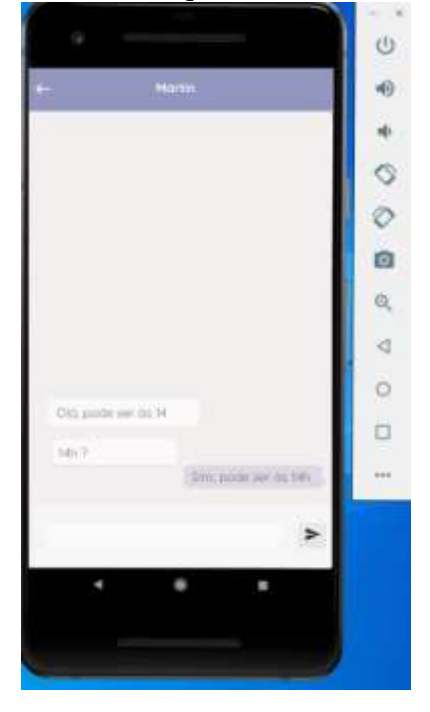

Figura 50 – Tela de conversa que é comum ao Médico e Paciente

Fonte: Elaborado pela autora.

Na Figura 51 há a listagem que é exibida quando o usuário do tipo Paciente escolhe a opção "Sintomas" entre os três botões iniciai e escolhendo o sintoma correspondente, ele é redirecionado a tela da Figura 52 para descrever de por extenso mais detalhes do sintoma.

|                             |                          | Φ             |
|-----------------------------|--------------------------|---------------|
| <b>Simma</b>                |                          |               |
|                             |                          | $\frac{1}{2}$ |
| Timesmot T                  |                          |               |
|                             |                          |               |
| Simona 2                    |                          |               |
| $\mathbb R$ occursed.       | $\overline{\phantom{0}}$ |               |
| Simpano 4                   |                          | 亟             |
|                             | $\frac{1}{2}$            |               |
| Simsteroo: 9:1<br>í         |                          | $O$ $\Delta$  |
| CONTRACTOR<br>Similarrick & |                          | O             |
| Simpring 7                  | $\frac{1}{2}$            | ù.            |
| Sintama d<br>o.             | $\bar{ }$                |               |
|                             |                          |               |
|                             |                          |               |

Figura 51 – Tela de Sintomas para o cliente escolher

Fonte: Elaborado pela autora.

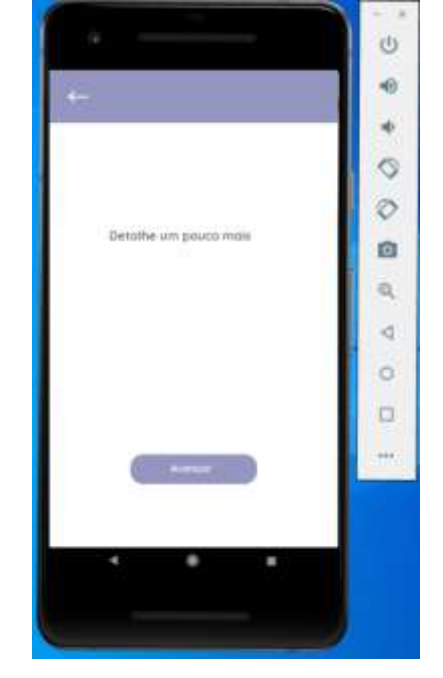

Figura 52 – Tela para detalhar por extenso os sintomas

Fonte: Elaborado pela autora.

Em seguida, nas figuras 53, 54 e 55 há as telas correspondentes ao Paciente informar qual medicamento ingeriu para sanar os sintomas e em seguida iniciar ou não um chat com o Médico para informar a ele a situação.

Figura 53 – Tela para Paciente informar se ingeriu algum medicamento.

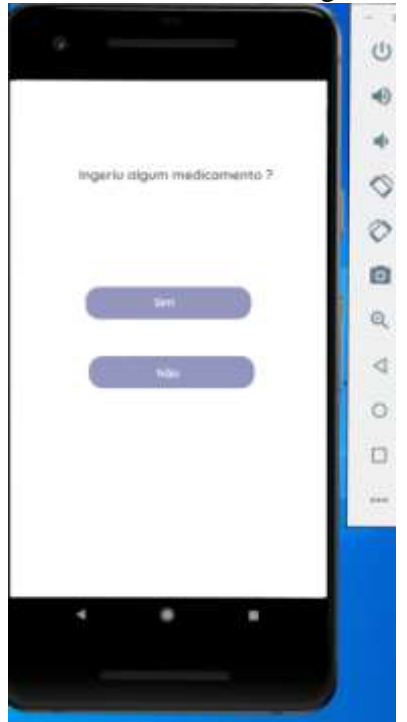

Fonte: Elaborado pela autora.

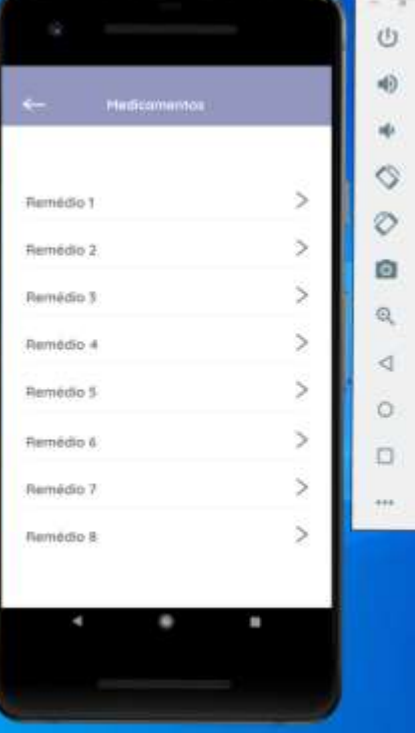

Figura 54 – Tela para Paciente selecionar Medicamento da listagem

Fonte: Elaborado pela autora.

Figura 55 – Tela para Paciente informar se já deseja comunicar ao médico

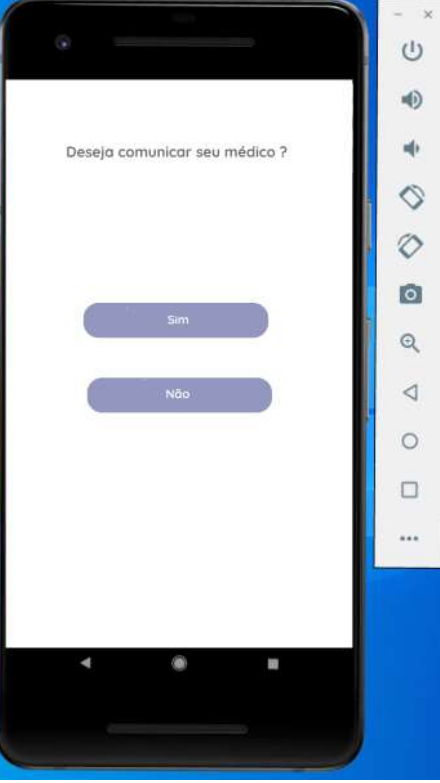

Fonte: Elaborado pela autora.

# <span id="page-63-0"></span>6.6 AVALIAÇÃO DO PROTÓTIPO

Após a finalização do desenvolvimento do aplicativo móvel, foram realizados testes e avaliações feitos pela própria pesquisadora para sanar falhas e apontar melhorias para trabalhos futuros, as quais serão citadas no tópico seguinte:

#### <span id="page-63-1"></span>**6.6.1 Avaliação e melhorias para trabalhos futuros**

Como possíveis trabalhos futuros, pode-se citar melhorias a serem feitas no aplicativo desenvolvido nesta pesquisa. Dentre os quais aponta-se:

- Criação de uma base de dados maior e com dados reais de medicamentos/sintomas que possa ser preenchida periodicamente e acessada pelo aplicativo através de API;
- Implementação de um algoritmo que exporte para PDF todas as informações registradas pelo Paciente no aplicativo para que ele possa compartilhar um documento com tais informações dentro e fora do aplicativo também;
- Implementação de notificações ao receber feedbacks.

## <span id="page-64-0"></span>**7 CONSIDERAÇÕES FINAIS**

A sociedade atual está à mercê de um momento em que é cada vez mais frequente a utilização e presença de softwares que auxiliam os diversos setores da sociedade. Assim, a subárea da Ciência da Computação, Desenvolvimento de Software, trata-se de uma dentre as diversas maneiras que a computação possui em auxiliar o cotidiano das pessoas o que impulsiona o crescimento exponencial dessa área. Neste trabalho há o desenvolvimento de um protótipo de aplicativo móvel com foco no auxilio durante a interação entre Médico e Paciente durante o atendimento remoto.

O objetivo geral desta pesquisa consistiu em criar um protótipo que consiga auxiliar o profissional da saúde durante o diagnóstico de um paciente. Inicialmente, prezou-se pela a realização do levantamento de requisitos necessários para o desenvolvimento do protótipo com base em pesquisas e análises de referências bibliográficas. Seguindo este momento, foi feita análise de aplicações móveis correlatas ao protótipo desse projeto para verificar as funcionalidades em comum e a usabilidade deles. Posteriormente, foram definidas as telas que o protótipo dessa aplicação deverá possuir inicialmente, sendo: telas inicial do aplicativo, tela de *login*, tela para cadastro de novos usuários, tela principal para inserir dados referentes a sintomas e/ou medicamentos ingeridos, tela para selecionar médico/paciente e iniciar chat. Em consonância com este período, houve o estudo das linguagens UML e Dart, *Framework* Flutter e análise da viabilidade de usar as ferramentas do Firebase para armazenamento e análise dos dados da aplicação que ficarão armazenados. A modelagem do aplicativo foi realizada com o Diagrama de Caso de Uso e Diagrama de Atividades, assim como foi feita a criação do banco de dados na plataforma Firebase. Além disso, foi realizada a criação de um esboço das telas da aplicação, o qual foi utilizado para nortear o desenvolvimento da aplicação.

Com base nos estudos realizados no conteúdo teórico levantado na primeira parte deste projeto, verificou-se que o protótipo desenvolvido é uma dentre as diversas aplicabilidades que a ciência da computação possui em auxiliar as várias áreas da sociedade através do desenvolvimento de ferramentas que aprimoram procedimentos e dão a eles extensões e/ou novas possibilidades.

# <span id="page-65-0"></span>**8 RISCOS E BENEFÍCIOS**

A seguir serão apresentados os riscos e benefícios desta pesquisa.

#### <span id="page-65-1"></span>8.1 RISCOS

Este projeto não envolveu acesso direto a seres humanos, portanto não apresenta riscos.

# <span id="page-65-2"></span>8.2 BENEFÍCIOS

Os benefícios relacionados a este projeto envolveram a tentativa de auxiliar a comunicação entre médico e paciente através do maior detalhamento de informações utilizando o aplicativo móvel como meio de comunicação. Assim, foi proposto o uso do aplicativo móvel como ferramenta neste cenário para auxiliar o profissional e o paciente, considerando que este tipo de ferramenta é flexível para utilizar em qualquer lugar. Entretanto, não havendo testes diretamente aos seres humanos, o protótipo deste projeto foi testado pela pesquisadora.

#### <span id="page-66-0"></span>**CARTA DE DISPENSA DE APRESENTAÇÃO AO CEP OU CEUA**

# **À COORDENADORIA DO PROGRAMA DE INICIAÇÃO CIENTÍFICA DA USC**

Informo que não é necessária a submissão do projeto de pesquisa intitulado **APLICATIVO MÓVEL PARA AUXÍLIO NO DIAGNÓSTICO DO PACIENTE DURANTE O ATENDIMENTO MÉDICO**, ao Comitê de Ética em Pesquisa (CEP) ou à Comissão de Ética no Uso de Animais (CEUA) devido à pesquisa não envolver seres humanos e nem animais, pois só utilizará de simulações que serão feitas pelo próprio pesquisador.

Atenciosamente,

 $\emptyset$  de

\_\_\_\_\_\_\_\_\_\_\_\_\_\_\_\_\_\_\_\_\_\_\_\_\_\_\_\_\_\_\_\_\_\_\_\_\_\_

Prof. Dr. Elvio Gilberto da Silva

Bauru, 30 de março de 2020.

# <span id="page-67-0"></span>**REFERÊNCIAS**

BARRA, D. C. C.; PAIM, S. M. S; SASSO, G. T. M.; COLLA, G. W. **Métodos para desenvolvimento de aplicativos móveis em saúde:** revisão integrativa da literatura. Florianópolis, 2017. Disponível em: http://www.scielo.br/pdf/tce/v26n4/0104-0707-tce-26-04-e2260017.pdf. Acesso em: 8 mar. 2020.

BARROS, I. C. **Examinando pacientes – A Anamnese.** Disponível em: https://www.saudedireta.com.br/docsupload/1332097453Anamnese.pdf Acesso em: 10 ago. 2020.

BATISTA, P. H. M; **Aplicativo Gerador de Anamnese**. Disponível em: [https://monografias.ufop.br/bitstream/35400000/2552/6/MONOGRAFIA\\_AplicativoGe](https://monografias.ufop.br/bitstream/35400000/2552/6/MONOGRAFIA_AplicativoGeradorAnamnese.pdf) [radorAnamnese.pdf](https://monografias.ufop.br/bitstream/35400000/2552/6/MONOGRAFIA_AplicativoGeradorAnamnese.pdf) Acesso em: 10. Dez. 2020

CASTRO, H. C. **Automedicação:** Entendemos o risco?**,** v. 18, Rio de Janeiro, 2006. Disponível em: http://www.cff.org.br/sistemas/geral/revista/pdf/12/inf17a20.pdf. Acesso em: 7 mar. 2020.

CREMESP. **Guia Médico.** Disponível em: https://guiamedico.cremesp.org.br/ Acesso em: 12 fev. 2020.

CRUZ, D. M; **Literacia em eHealth dos Portugueses: Estudo Exploratório.**  Disponível em: https://ubibliorum.ubi.pt/bitstream/10400.6/2942/1/Disserta%C3%A7%C3%A3o\_D%C 3%ADdia\_Cruz.pdf Acesso em: 19 ago. 2020

DEVMEDIA. **Introdução a linguagem de programação Dart**. 2019. Disponível em: https://medium.com/flutter-comunidade-br/introdu%C3%A7%C3%A3o-a-linguagemde-programa%C3%A7%C3%A3o-dart-b098e4e2a41e. Acesso em: 29 fev. 2020.

DOCWAY. Disponível em: https://docway.com.br/quemsomos.html. Acesso em: 25 mar. 2020.

FERREIRA, T. S; BARBERATO, G. J; MORAIS, C. C. S; ALMEIDA, J. R. **Comparação de custo benefício entre os SDKS Ionic e Flutter e a biblioteca React Native para aplicações móveis**. Uberaba, 2019. Disponível em: https://www.uniube.br/eventos/entec/2019/downloadAnexo.php?pessoa=334709&seque ncia=1. Acesso em: 18 mar. 2020.

GARRIDO, K. A. S. **Dispositivos Móveis. A Evolução do Celular:** O mundo em nossas mãos. Brasília, 2012. Disponível em: http://biblioteca.iesb.br/asp/download.asp?codigo=429&tipo\_midia=2&iIndexSrv=1. Acesso em: 15 mar. 2020.

GONÇALVES, T. G. C; GONÇALVES, A. C; FRANCO, A. J. S; MACHADO, H. C; **A aproximação médico-paciente através da anamnese.** Disponível em: http://www.faculdadealfredonasser.edu.br/files/Pesquisar\_4/05-12-2016-20.29.18.pdf Acesso em: 18 set. 2020.

GRADIN, F. A; LAZZARETTI, A. T. **Um estudo sobre o desenvolvimento mobile utilizando Flutter.** Disponível em: < https://painel.passofundo.ifsul.edu.br/uploads/arq/20210420155132992831095.pdf > Acesso em 04 mai. 2021.

KOHN, K; MORAES, C. H. **O impacto das novas tecnologias na sociedade:** conceitos e características da Sociedade da Informação e da Sociedade Digital. Santos, 2007. Disponível em: https://www.intercom.org.br/papers/nacionais/2007/resumos/R1533- 1.pdf. Acesso em: 1 abr. 2021.

LIMA, F. F. **Avaliação de Frameworks para o Desenvolvimento de Aplicações Híbridas**. Alegrete, 2019. Disponível em: http://dspace.unipampa.edu.br/bitstream/riu/4224/1/Fernando%20Fortunato%20de%20 Lima%20-%202019.pdf. Acesso em: 2 mar. 2020.

MACHADO, E. C. **Melhoria de um conjunto de heurísticas de usabilidade para sistemas mHealth em smartphones.** Florianópolis, 2017. Disponível em: https://repositorio.ufsc.br/xmlui/bitstream/handle/123456789/177694/EduardoChequett oMachado\_TCC.pdf?sequence=1&isAllowed=y Acesso em: 08 set. 2020.

MEDISAFE. Disponível em: https://www.medisafeapp.com/help/?lang=pt. Acesso em: 29 mar. 2020

MORETTI, F. A; OLIVEIRA, V. E; SILVA, E. M. K. **Acesso a informações de saúde na internet:** uma questão de saúde pública?. São Paulo, 2012. Disponível em: http://www.scielo.br/pdf/ramb/v58n6/v58n6a08.pdf. Acesso em: 9 mar. 2020.

MÜLLER, G. R; SOARES, I, W. **Estudo comparativo sobre ferramentas de desenvolvimento multiplataforma para aplicações móveis**. Guarapuava, 2019. Disponível em: https://www2.unicentro.br/decomp/files/2019/03/TCC-Gabriel-M%E3%80%95ler.pdf?x18217. Acesso em: 3 mar. 2020.

NETO, A. R. **Raciocínio clínico:** o processo de decisão diagnóstica e terapêutica. Curitiba, 1998. Disponível em: http://www.scielo.br/pdf/ramb/v44n4/1898.pdf. Acesso em: 15 mar. 2020.

NONNENMACHER, R. F. **Estudo do comportamento do consumidor de aplicativos móveis**. Porto Alegre, 2012. Disponível em: https://www.lume.ufrgs.br/bitstream/handle/10183/78327/000891977.pdf. Acesso em: 15 mar. 2020.

OLIVEIRA, J. F; ALBERTIN, A. L. **Uma análise na relação médico-paciente frente aos recursos das tecnologias da informação**. São Paulo, 2014. Disponível em: https://www.sciencedirect.com/science/article/pii/S1809203916301590/pdf. Acesso em: 10 mar. 2020

PEDRI, A. C. **Comparação entre modelos de Banco de dados SQL e NoSQL.** Assis, 2016. Disponível em: https://cepein.femanet.com.br/BDigital/arqTccs/1311420098.pdf. Acesso em: 29 out. 2020.

PRESSMAN, R. S; LOWE, D. **Engenharia Web**. São Paulo: LTC, 2009.

RIBEIRO, Q; SILVA, R. B. A. R. **Os impactos dos dispositivos móveis nas pessoas**. São Paulo, 2015. Disponível em: http://www.revistarefas.com.br/index.php/RevFATECZS/article/download/34/63. Acesso em: 10 mar. 2020

ROCHA, F. S; SANTANA, E. B; SILVA, E. S; CARVALHO, J. S. M; CARVALHO, F. L. Q. **Uso de Apps para a promoção dos cuidados à saúde**. Salvador, 2017. Disponível em: https://www.revistas.uneb.br/index.php/staes/article/download/3832/2382. Acesso em: 19 mar. 2020.

SHOWMETECH. **10 Apps de saúde e exercícios para complementar sua rotina**. Disponível em: https://www.showmetech.com.br/10-apps-de-saude-e-exercicios-paracomplementar-sua-rotina/. Acesso em: 29 mar. 2020

SILVA, C. V. M. **CuidSE – Um Aplicativo Móvel para Assistência à Saúde Domiciliar**. São Cristóvão, 2017. Disponível em: https://ri.ufs.br/bitstream/riufs/9788/2/Caio\_Vinicius\_Meneses\_Silva.pdf. Acesso em: 29 mar. 2020.

SOMMERVILLE, I. **Engenharia de Software**. 9 ed. São Paulo: Pearson Prentice Hall, 2013.